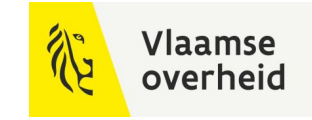

# **BIM**4Infra 22/11/2022.

**WERKEN** 

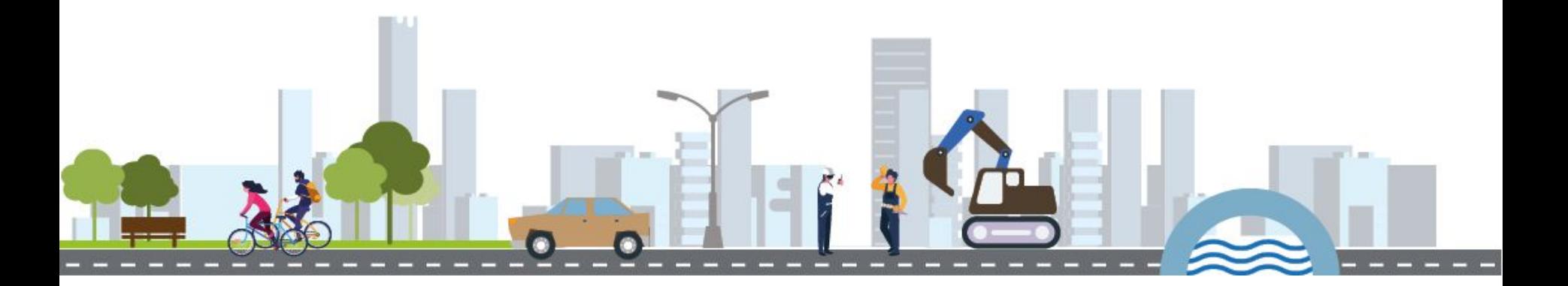

**BELEIDSDOMEIN MOBILITEIT & OPENBARE WERKEN** 

**AGENTSCHAP** DEPARTEMENT **MARITIEME MOBILITEIT & DIENSTVERLENING en OPENBARE KUST** 

**AGENTSCHAP WEGEN & VERKEER** 

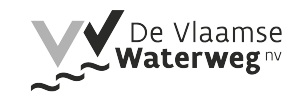

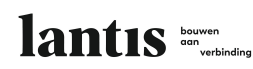

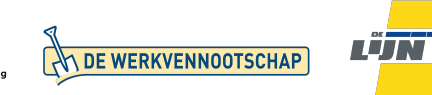

# 5.1 OTLMOW

OTL-conforme data beheren met Python.

David Vlaminck (AWV)

**WERKEN** 

**BELEIDSDOMEIN MOBILITEIT & OPENBARE WERKEN** 

**AGENTSCHAP** DEPARTEMENT **MARITIEME MOBILITEIT & DIENSTVERLENING en OPENBARE KUST** 

**AGENTSCHAP WEGEN & VERKEER** 

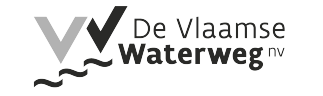

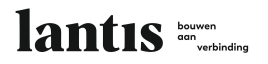

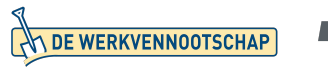

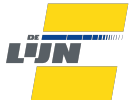

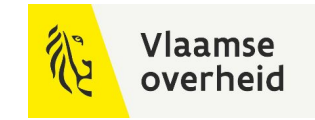

## Databeheerder

### **van AWV Infra db**

Beheren van data: hoe?

Op welke manier dan ook

Liefst rechtstreeks via databank query's maar dat mag niet

Meest voorkomende scenario:

Data inladen (DAVIE bestand of iets anders) ⇒ bewerken ⇒ OTL-conform bestand aanmaken

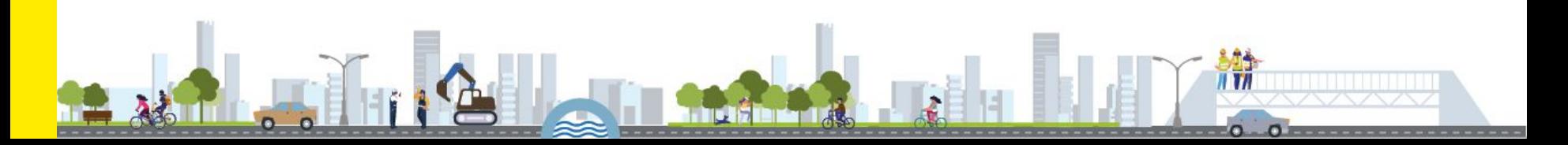

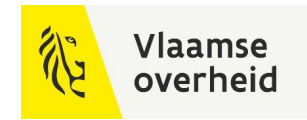

### Data beheren

#### **Meest voorkomende scenario**

Data inladen ⇒ **bewerken** ⇒ OTL-conform bestand aanmaken

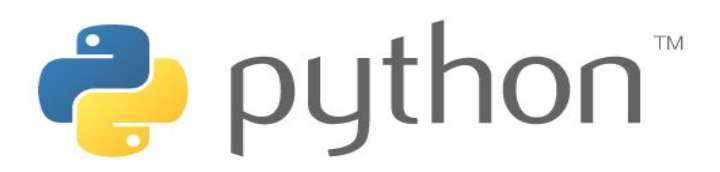

Laagdrempelige taal

Populair voor scripts, in applicaties of plugins

Ondersteunt overerving van meerdere classes (multiple inheritance probleem)

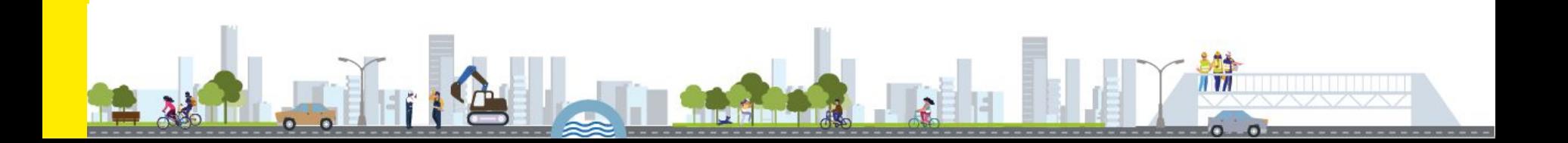

### Vlaamse overheid

### Project OTLMOW

#### **Meerdere Python libraries**

Groter project uitgesplitst in meerdere kleine libraries

Dit is geen afgewerkte applicatie

Wel een **basis**, voor een applicatie, op maat van de use cases van de gebruikers Erg geschikt voor kleine scripts en meer…

**Open source**

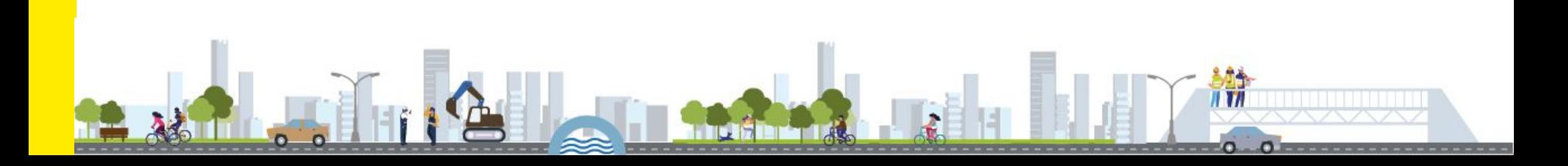

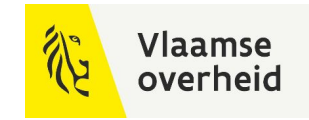

# Python code

**Praktisch**

Uitvoerbare code! (Icoon + naam)

Gedeeld via AWV GitHub:

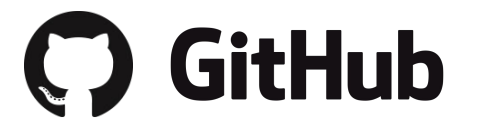

<https://github.com/WegenenVerkeer/OTLMOW/tree/main/BIM4Infra22>

Voorzien van een readme bestand voor Python "dummies"

Uitvoerbare code start steeds met:

 $if$  \_\_name\_\_ == "\_\_main\_\_":

Code erna wordt alleen uitgevoerd als dat specifieke bestand wordt uitgevoerd

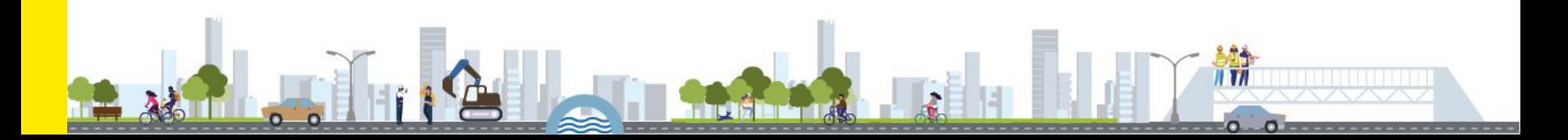

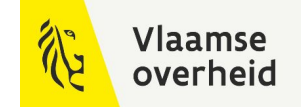

# otlmow\_model

Klassenmodel

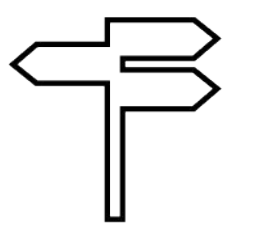

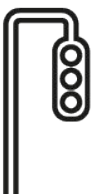

# Vlaamse

# **Klassenmodel** otlmow\_model

Basis library, met een Python klasse voor elke klasse in de OTL

Zo "juist" mogelijke implementatie van de OTL

- inclusief overerving
- attributen met types die overeenkomen met de datatypes
	- validatie/conversie van ingevulde waardes
- validatie bij leggen van relaties mogelijk
- CLI voor informatie over objecten en attributen

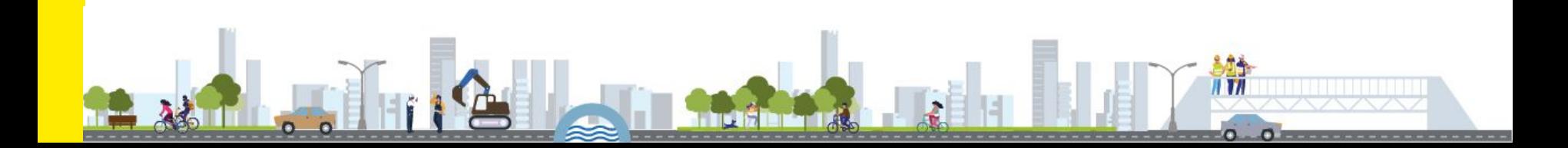

# Wegkantkast Overerving zoals in de OTL Definitie toegevoegd als docstring TypeURI is een klasse attribuut **Klassenmodel in otlmow\_model**

De attributen zijn properties

#### # coding=utf-8

#### from typing import List

from otlmow model. BaseClasses. OTLAttribuut import OTLAttribuut from otlmow model. Classes. Abstracten. Buitenkast import Buitenkast from otlmow\_model.BaseClasses.BooleanField import BooleanField from otlmow\_model.Datatypes.DtcDocument import DtcDocument, DtcDocumentWaarden from otlmow\_model.Datatypes.KlWegkantkastType import KlWegkantkastType

# Generated with OTLClassCreator. To modify: extend, do not edit class Wegkantkast(Buitenkast):

"Behuizing in de vorm van een kast typisch gebruikt buiten, langs de kant van de weg."""

typeURI = 'https://wegenenverkeer.data.vlaanderen.be/ns/onderdeel#Wegkantkast' """De URI van het object volgens https://www.w3.org/2001/XMLSchema#anyURI."""

 $def$  \_init  $(self):...$ 

#### **@property**

def elektrischSchema(self) -> DtcDocumentWaarden: """Elektrisch aansluitschema van de kast.""" return self.\_elektrischSchema.get\_waarde()

#### @elektrischSchema.setter

def elektrischSchema(self, value):...

#### **@property**

#### def heeftMaaibescherming(self) -> bool:

"""Geeft aan of de kast voorzien is van bescherming tegen schade bij het maaien van de omgeving rond de kast."""

return self.\_heeftMaaibescherming.get\_waarde()

#### @heeftMaaibescherming.setter

def heeftMaaibescherming(self, value):...

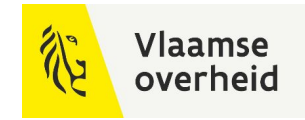

# Wegkantkast

#### **Klassenmodel in otlmow\_model**

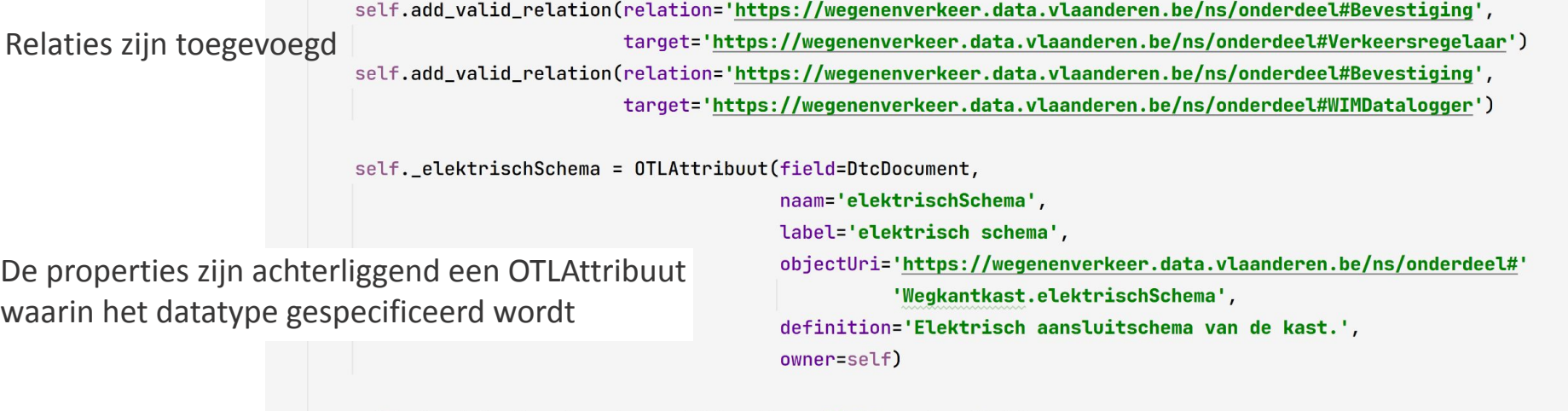

self. \_heeftMaaibescherming = OTLAttribuut(field=BooleanField,

naam='heeftMaaibescherming', label='heeft maaibescherming', objectUri='https://wegenenverkeer.data.vlaanderen.be/ns/onderdeel#' 'Wegkantkast.heeftMaaibescherming', definition='Geeft aan of de kast voorzien is van bescherming tegen 'schade bij het maaien van de omgeving rond de kast.', owner=self)

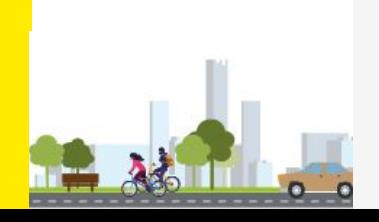

# Gebruik klassenmodel in de praktijk

#### **Aanmaken van een wegkantkast**

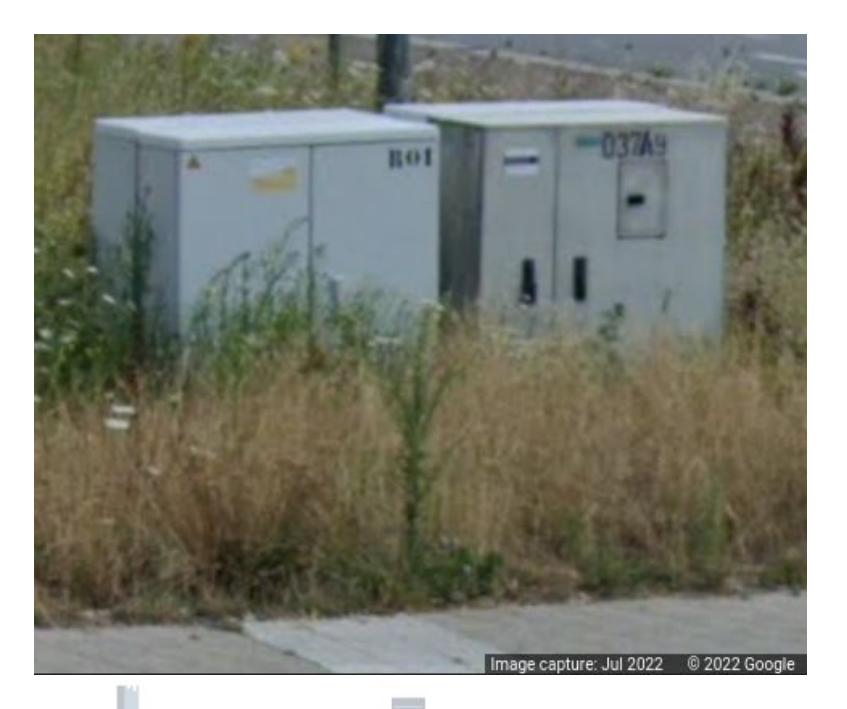

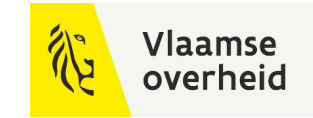

11 V 11

# Gebruik klassenmodel in de praktijk

#### **Aanmaken van een wegkantkast**

IDE geeft aan welke attributen je nog kan invullen

```
if __name__ == "__main_":
    kast = Weight</math>kast.isActief = True
    kast.toestand = 'in-gebruik'
    kast.name = 'A0013.K'kast.heeftMaaibescherming = True
    kast.
       \mathsf{p}^{\dagger} adres
                                                                        Behuizing
       p afmeting
                                                                              Kast
       \overrightarrow{p} datum0prichting0bject
                                                                        AIMObject
        p elektrischSchema
                                                                      Wegkantkast
       P heeftVerlichting
                                                                              Kast
       p indelingsplan
                                                                              Kast
        P ipKlasse
                                                                       Buitenkast
```
1.1

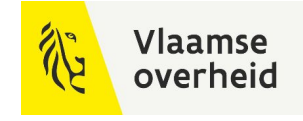

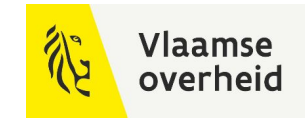

1.1

# Validatie in klassenmodel

**Meteen validatie**

Wat gebeurt er bij het foutief invullen?

Niet interpreteerbare waarde geeft foutmelding

Traceback (most recent call last):

File "/home/davidlinux/PycharmProjects/0TLM0W-Model/SampleCode/printing\_instances.py", line 9, in <module>  $kast.$ heeftMaaibescherming = 20

File "/home/davidlinux/PycharmProjects/OTLMOW-Model/otlmow\_model/Classes/Onderdeel/Wegkantkast.py", line 78, in heeftMaaibescherming

self. \_heeftMaaibescherming.set\_waarde(value, owner=self)

File "/home/davidlinux/PycharmProjects/0TLMOW-Model/otlmow\_model/BaseClasses/0TLAttribuut.py", line 167, in set\_waarde converted\_value = self.field.convert\_to\_correct\_type(value)

File "/home/davidlinux/PycharmProjects/OTLMOW-Model/otlmow\_model/BaseClasses/BooleanField.py", line 33, in convert\_to\_correct\_type raise CouldNotConvertToCorrectTypeError(f'{value} could not be converted to correct type (implied by {cls.\_\_name\_\_})') otlmow\_model.Exceptions.CouldNotConvertToCorrectTypeError.CouldNotConvertToCorrectTypeError: 20 could not be converted to correct type (implied by BooleanField)

 $if$  \_\_name\_\_ == "\_\_main\_\_":  $kast = Weightantkast()$  $kast.isActivef = True$  $kast.toestand = 'in-gebruik'$  $kast.name = 'A0013.K'$  $kast.$ heeftMaaibescherming = 20

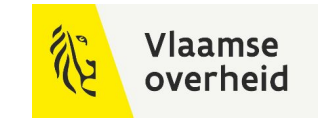

1.1

# Validatie in klassenmodel

**Meteen conversie**

Wat gebeurt er bij het foutief invullen?

if \_\_name\_\_ == "\_\_main\_\_":  $kast = Wegkantkast()$  $kast.isActivef = True$  $kast.toestand = 'in-gebruik'$  $kast.name = 'A0013.K'$ kast.heeftMaaibescherming = 'True'

Indien wel interpreteerbaar: enkel waarschuwing

WARNING:root:Assigned a string to a boolean datatype. Automatically converted to the correct type Please change the type

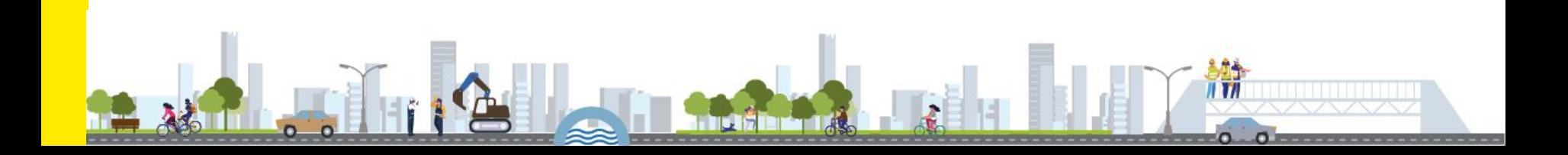

## Gebruik klassenmodel

**Toon een object**

Met **print(...)** toon je het ingevulde object

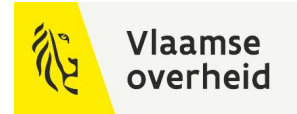

1.1

if  $_{-}$ name $_{-}$  == " $_{-}$ main $_{-}$ ":  $kast = Wegkantkast()$  $kast.isActivef = True$ kast.toestand = 'in-gebruik'  $kast.name = 'A0013.K'$  $kast.heeftMaaibescherming = True$ 

print(kast)

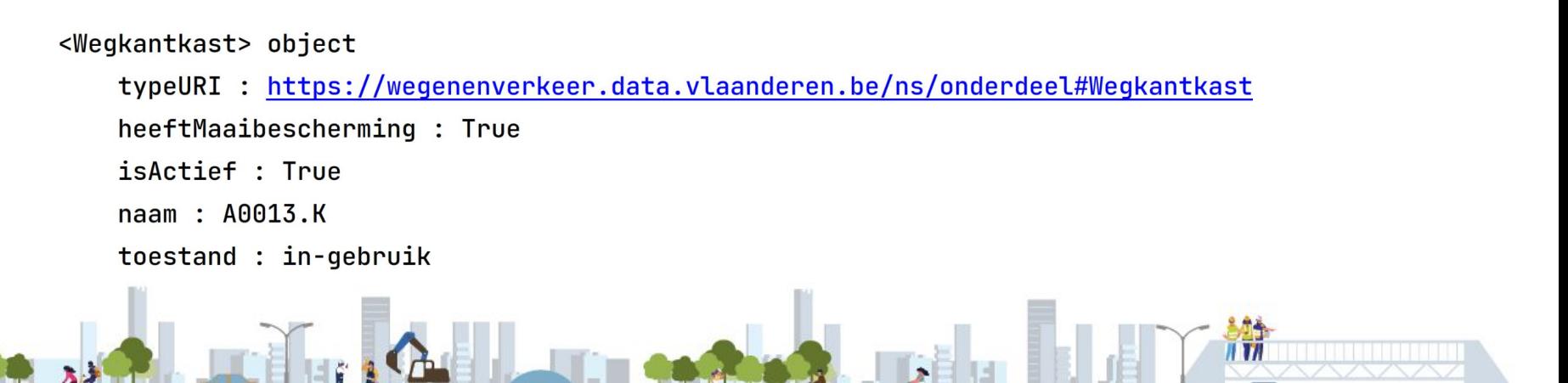

# Gebruik klassenmodel

#### **Toon de meta info van een object**

```
Met print(meta_info(...)) toon
je attribuut info van de asset
```

```
if __name__ == "__main__":
   kast = Weightantkast()kast.isActivef = Truekast.toestand = 'in-qebruik'kast.naam = 'A0013.K'kast.heeftMaaibescherming = True
```
#### $print(meta_info(kast))$

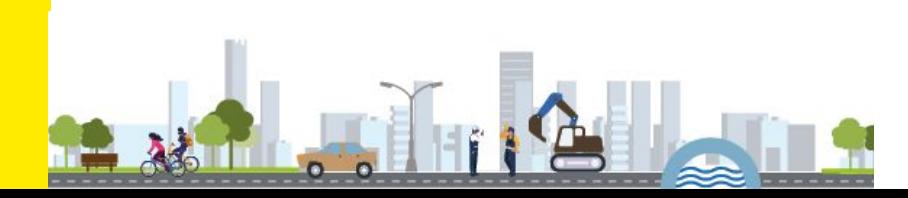

Showing metadata of Wegkantkast:

typeURI: https://wegenenverkeer.data.vlaanderen.be/ns/onderdeel#Wegkantkast definition: Behuizing in de vorm van een kast typisch gebruikt buiten, langs de kant van de weg.

attributes:

1.2

adres (type: DtcAdres) afmeting (type: DtcAfmetingBxlxhInMm) assetId (type: DtcIdentificator) bestekPostNummer (type: String) datumOprichtingObject (type: Date) elektrischSchema (type: DtcDocument) geometry (type: WKT) heeftMaaibescherming (type: Boolean) heeftVerlichting (type: Boolean) indelingsplan (type: DtcDocument) ipKlasse (type: KlAlqIngressProtectionCode) isActief (type: Boolean) kastmateriaal (type: KlAlgMateriaal) keuringsfrequentie (type: KwantWrdInJaar) mplan (type: DtcDocument) naam (type: String) notitie (type: String) risicoanalyse (type: DtcDocument) standaardBestekPostNummer (type: String) tabelUitwendigeInvloeden (type: DtcDocument) theoretischeLevensduur (type: KwantWrdInMaand) toestand (type: KlAIMToestand) type (type: KlWegkantkastType) verfraaid (type: KlBuitenkastVerfraaid)

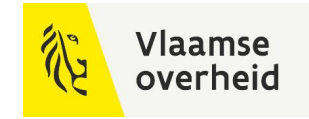

## Gebruik klassenmodel

#### **Toon de meta info van een object**

Met print (meta info (..., attribute='...')) toon je info van attributen if  $_{-}$ name $_{-}$  == " $_{-}$ main $_{-}$ ":  $\bigcirc$  1.3  $kast = Wegkantkast()$ print(meta\_info(kast, attribute='assetId'))

#### Showing metadata of assetId:

typeURI: https://wegenenverkeer.data.vlaanderen.be/ns/implementatieelement#AIMObject.assetId definition: Unieke identificatie van de asset zoals toegekend door de assetbeheerder of n.a.v. eerste aanlevering door de leverancier.

attributes:

identificator (type: String) toegekendDoor (type: String)

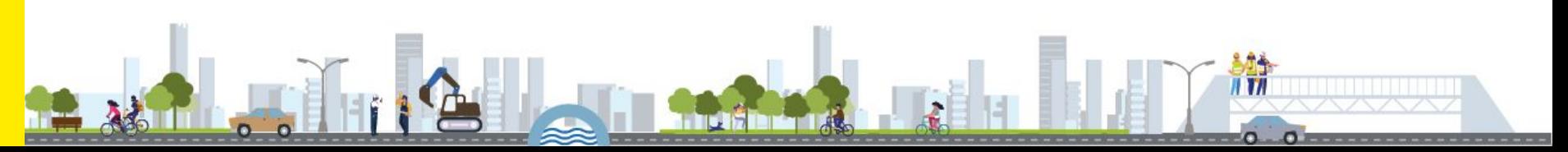

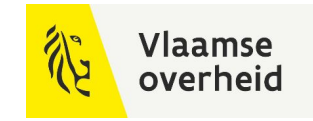

## Validatie in klassenmodel

#### **Deprecation warning**

#### Wat gebeurt er bij het invullen van een deprecated attribuut?

 $if __name__ == "-__main__":$  $camera = Camera()$  $camera. heeftAid = True$ 

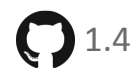

 $if$  \_\_name\_\_ == "\_\_main\_\_":  $camera = Camera()$ print(meta\_info(camera))

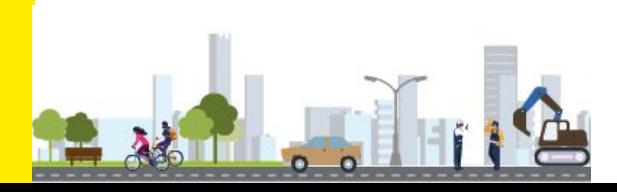

WARNING:root:https://wegenenverkeer.data.vlaanderen.be/ns/onderdeel#Camera.heeftAid is deprecated since version 2.3.0

Showing metadata of Camera:

typeURI: https://wegenenverkeer.data.vlaanderen.be/ns/onderdeel#Camera

definition: Een CCTV-camera, closed-circuit television camera, kortweg camera, produceert beelden of opnames voor bewaking van een regio vanop afstand. Het is een element dat beelden neemt van een locatie en deze doorgeeft naar verschillende partijen om zo de werkelijke situatie te kunnen inschatten vanop afstand. Deze camera kan van het analoge type zijn of digitaal. attributes:

assetId (type: DtcIdentificator) beeldverwerkingsinstelling (type: DtcCameraBeeldverwerking) bestekPostNummer (type: String) configBestandAid (type: DtcDocument) <deprecated since 2.3.0> datumOprichtingObject (type: Date) dnsNaam (type: String) geometry (type: WKT) heeftAid (type: Boolean) <deprecated since 2.3.0> heeftSpitsstrook (type: Boolean) <deprecated since 2.3.0>

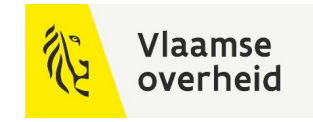

# **Keuzelijsten** Validatie in klassenmodel

#### Wat gebeurt er bij het foutief invullen van een keuzelijst?

```
if _ __name__ == "__main__":
    camera = Camera()camera.toestand = 'in gebruik'
```
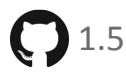

if \_\_name\_\_ == "\_\_main\_\_":  $camera = Camera()$ print(meta\_info(camera, attribute='toestand'))

ValueError: in gebruik is not a valid option for toestand, find the valid options using print(meta\_info(<object>, attribute="toestand"))

Showing metadata of toestand:

typeURI: https://wegenenverkeer.data.vlaanderen.be/ns/implementatieelement#AIMToestand.toestand definition: Geeft de actuele stand in de levenscyclus van het object. valid values: qeannuleerd qepland in-gebruik in-ontwerp in-opbouw overgedragen uit-gebruik verwijderd

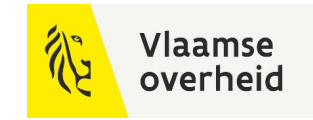

1.6

## **Relaties** Validatie in klassenmodel

Gebruik het klassenmodel om te bevragen of een relatie mogelijk is

```
if __name__ == '__main__":camera = Camera()kast = Weightantkast()steun = RechteSteun()
```
camera\_kast\_bevestiging = RelationValidator.is\_valid\_relation(source=camera, relation=Bevestiging, target=kast) print(f'Bevestiging tussen Camera en Wegkantkast mogelijk? {camera\_kast\_bevestiging}') camera\_steun\_bevestiging = RelationValidator.is\_valid\_relation(source=camera, relation=Bevestiging, target=steun) print(f'Bevestiging tussen Camera en RechteSteun mogelijk? {camera\_steun\_bevestiging}') steun\_camera\_bevestiging = RelationValidator.is\_valid\_relation(source=steun, relation=Bevestiging, target=camera) print(f'Bevestiging tussen RechteSteun en Camera mogelijk? {steun\_camera\_bevestiging}')

Bevestiging tussen Camera en Wegkantkast mogelijk? False Bevestiging tussen Camera en RechteSteun mogelijk? True Bevestiging tussen RechteSteun en Camera mogelijk? True

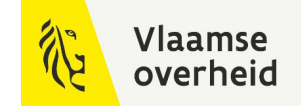

# otlmow\_modelbuilder

Bouwt het klassenmodel

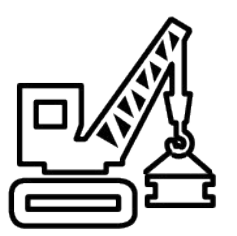

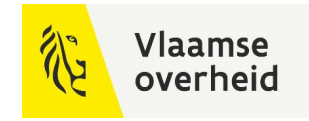

# otlmow\_modelbuilder

### **Bouwt het klassenmodel**

Ondersteunende library die het klassenmodel aanmaakt

Op basis van SQLite (OTL of subset) het OTL model opbouwen

• eventueel inclusief GeometrieArtefact

#### Nuttig wanneer je

- enkel een beperkt aantal klassen wilt gebruiken (= subset)
- een OTL versie wilt gebruiken verschillend van de meest recent gepubliceerde

De huidige versie wordt steeds gebruikt in de meest recent versie van otlmow\_model

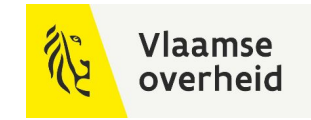

2.1

# **Gebruik** otlmow\_modelbuilder

Enkel locaties van bestanden en map invullen

```
if _{-}name_{-} == '_{-}main_{-}':
    logging.basicConfig(level=logging.INFO, format='%(message)s')
    current\_dir = Path(\_file\_).parentotl_subset_path = Path(current_dir / 'InputFiles' / 'OTL 2.5.db')
    GA_file_path = Path(current_dir / 'InputFiles' / 'Geometrie_Artefact_2.5.db')
    model_directory = Path(current_dir.parent.parent / 'OTLMOW-Model/otlmow_model')
   ModelBuilder.build_otl_datamodel(otl_subset_location=otl_subset_path,
```
geometry\_artefact\_location=GA\_file\_path, directory=model\_directory)

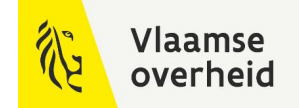

# otlmow\_converter

Omvormen van assets uit en naar bestanden

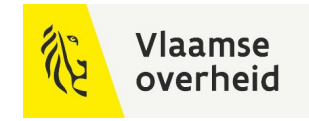

## otlmow\_converter

#### **Omvormen van assets uit en naar bestanden**

"Core" library, die het klassenmodel gebruikt

Assets aanmaken door

- helpers te gebruiken
- OTL-conforme bestanden\* in te lezen

Exporteren naar een OTL-conform bestand\*

• zoveel mogelijk validatie doen voor de import via DAVIE

\* bestand met OTL-conforme data, dat door DAVIE aangemaakt/verwerkt wordt

# Omzetten van en naar bestanden

#### **OtlmowConverter**

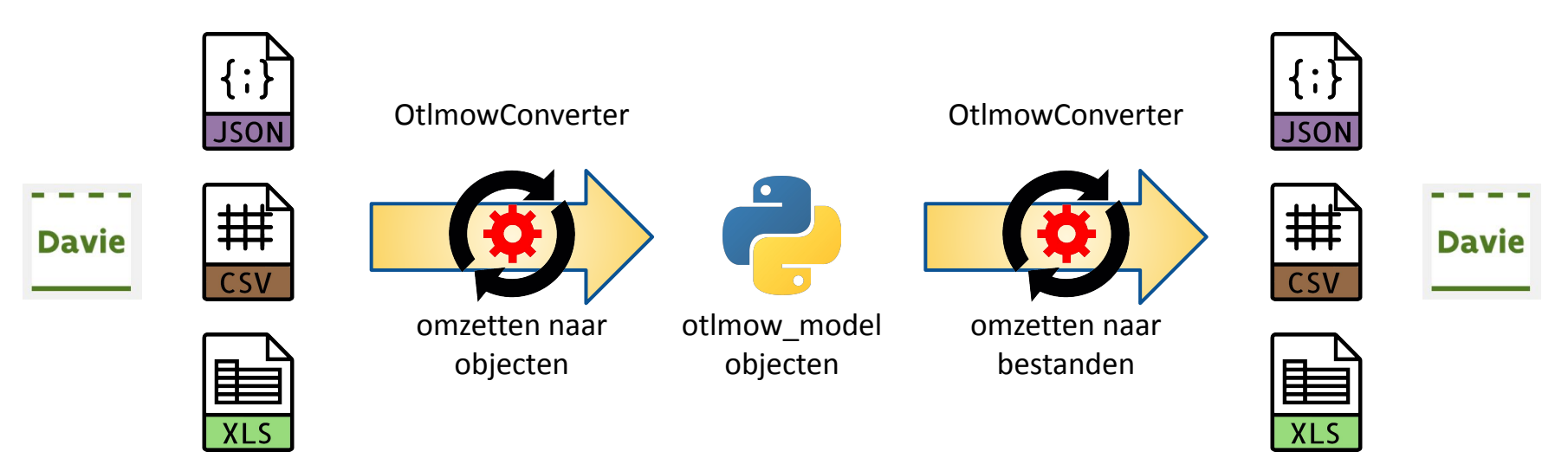

Zeer relevante use case: best om steeds te vertrekken van de huidige data uit DAVIE: inlezen ⇒ aanpassen/aanvullen ⇒ exporteren

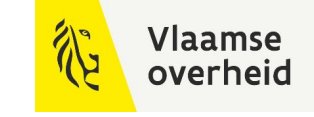

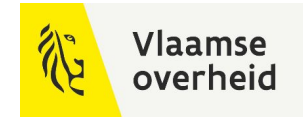

### OtlmowConverter gebruik

#### **Camera dataset**

#### CSV bestand met alle OTL conforme Camera assets

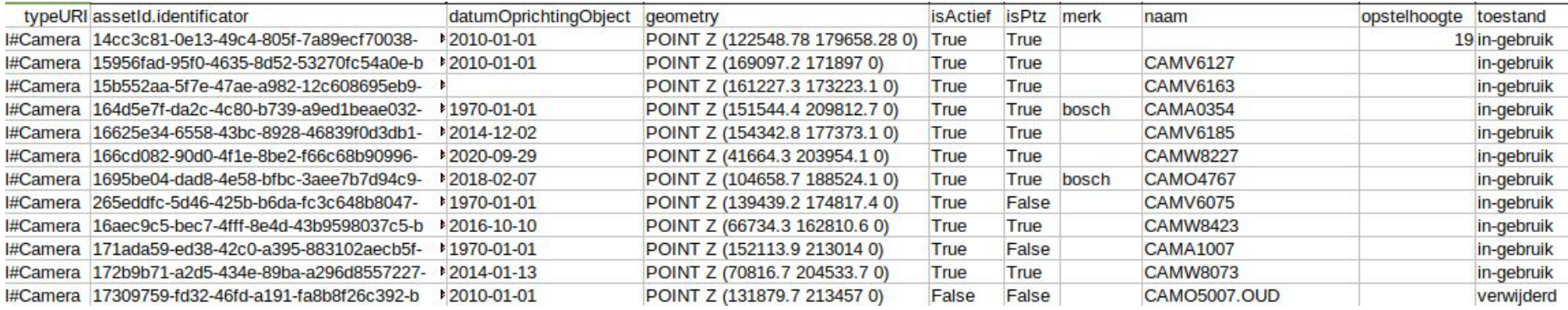

Open data

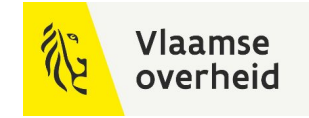

3.1

## OtlmowConverter gebruik

**Create\_assets\_from\_file()**

```
if __name__ == '__main__':
```
logging.basicConfig(level=logging.INFO, format='%(message)s')

```
converter = 0tlmowConverter()
```

```
cameras = converter.create_assets_from_file(filepath=Path('./cameras_open_data.csv'))
print_overview_assets(cameras)
```
counting 1547 assets of type https://wegenenverkeer.data.vlaanderen.be/ns/onderdeel#Camera

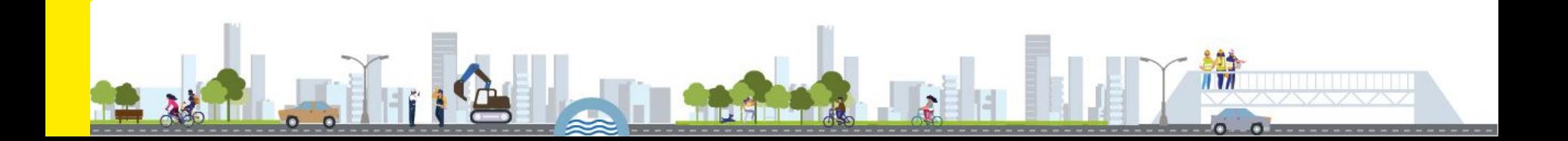

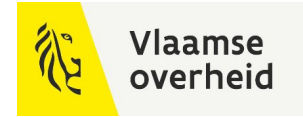

3.1

# OtlmowConverter gebruik

### **Create\_file\_from\_assets()**

```
if __name__ == '__main__':logging.basicConfig(level=logging.INFO, format='%(message)s')
   converter = 0tlmowConverter()cameras = converter.create_assets_from_file(filepath=Path('./cameras_open_data.csv'))
```

```
ptz = list(filter(lambda c: c.isActief and c.isPtz, cameras))
```

```
converter.create_file_from_assets(filepath=Path('./ptz_open_data.json'),
                                  list_of_objects=ptz)
```

```
"assetId": {
        "identificator": "008d697f-236b-469c-8893-7202545d1230-b25kZXJkZWVsI0NhbWVyY0",
       "toegekendDoor": "AWV"
   \},
    "datum0prichting0bject": "2002-01-01",
    "geometry": "POINT Z (112142.8 193631.4 0)",
    "isActief": true,
    "isPtz": true,
    "merk": "bosch",
   "naam": "CAM04625",
   "toestand": "in-gebruik",
   "typeURI": "https://wegenenverkeer.data.vlaanderen.be/ns/onderdeel#Camera"
},
```
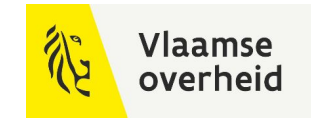

## **Helpers/functies** Helpers

**AssetFactory**: instantieert assets

Gebruikt ofwel

- UR<sub>I</sub>
- namespace + naam

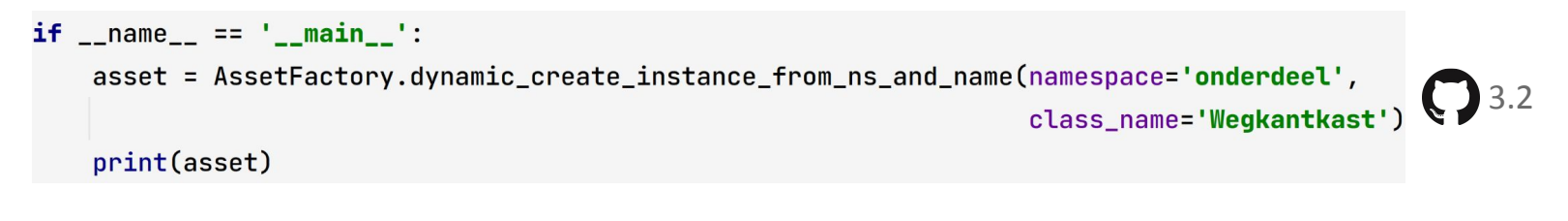

<Wegkantkast> object typeURI : https://wegenenverkeer.data.vlaanderen.be/ns/onderdeel#Wegkantkast

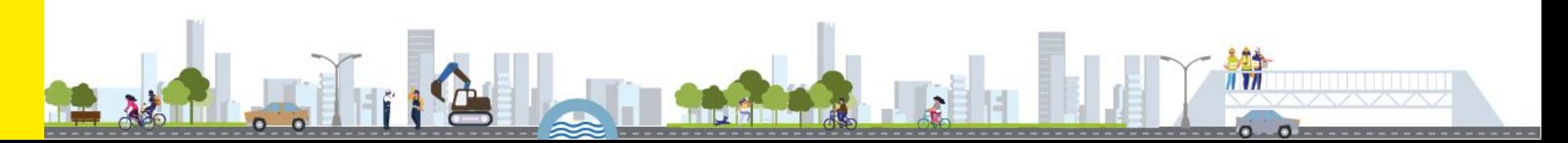

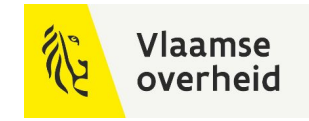

## **Helpers/functies** Helpers

#### **RelationCreator**: instantieert en valideert relaties

• gebruikt assets en relatietype

```
if name == ' main ':camera = Camera()camera.assetId.identificator = 'camera0001'
    paal = RechteSteun()paal.assetId.identificator = 'paal12345'
    bevestiging = create_relation(source=camera, target=paal,
                                 relation=Bevestiging)
    print(bevestiging)
```
#### <Bevestiging> object

```
typeURI : https://wegenenverkeer.data.vlaanderen.be/ns/onderdeel#Bevestiging
assetId :
    identificator : camera0001_-_paal12345
    toegekendDoor : OTLMOW
bron :
    typeURI : https://wegenenverkeer.data.vlaanderen.be/ns/onderdeel#Camera
bronAssetId :
    identificator : camera0001
doel :
   typeURI : https://wegenenverkeer.data.vlaanderen.be/ns/onderdeel#RechteSteun
doelAssetId :
```

```
identificator : paal12345
```
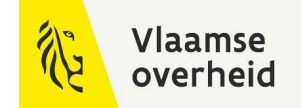

# otlmow\_template

Templates maken o.b.v. subset

# otlmow\_template

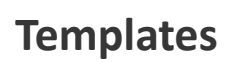

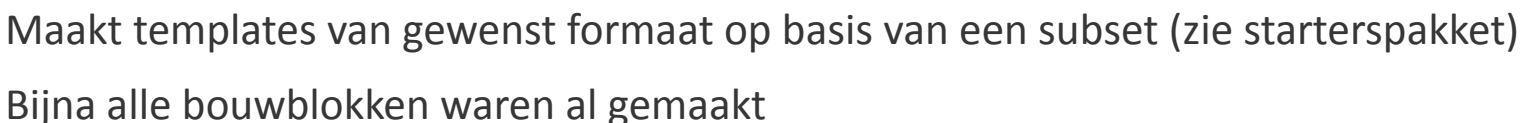

Vlaamse

- leest een subset in (modelbuilder)
- maakt assets aan voor elk aanwezig assettype (converter)
- vult elk attribuut op met dummy data
- exporteert de assets naar een gewenst formaat

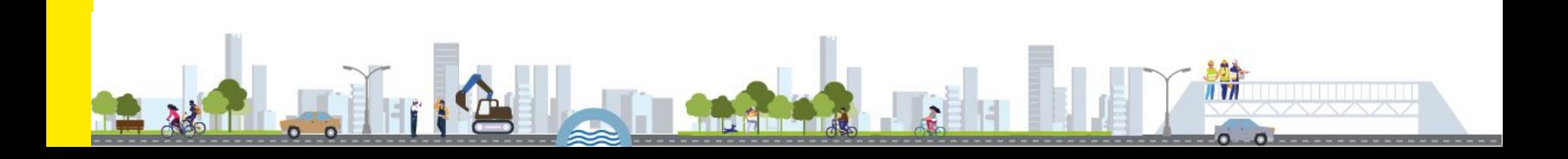

### **Vlaamse** overheid

# otlmow\_template

**Gebruik**

```
if _{-}name_{-} == '_{-}main_{-}':
```
logging.basicConfig(level=logging.INFO, format='%(message)s')

```
template_creator = SubsetTemplateCreator()
subset\_location = Path('./camera\_steun.db')csv\_location = Path('./template_file.csv')
```
template\_creator.generate\_template\_from\_subset(path\_to\_subset=subset\_location,

path\_to\_template\_file\_and\_extension=csv\_location, split\_per\_type=True)

4.1

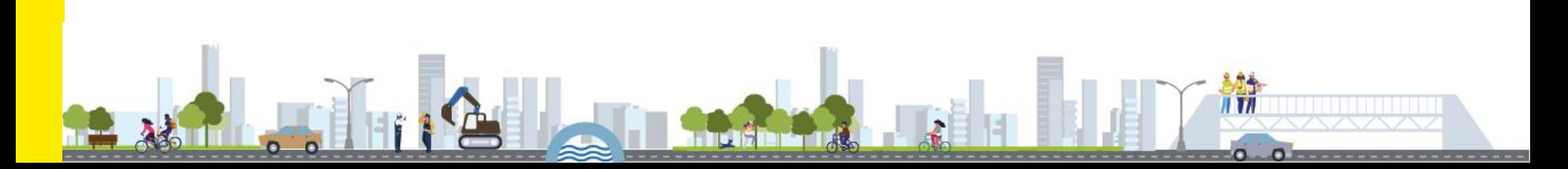

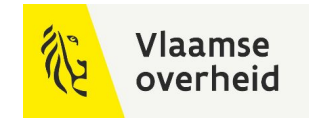

# otlmow\_template

#### **Resultaat**

#### Camera

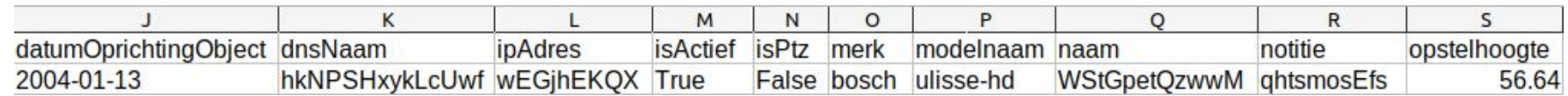

#### Bevestiging

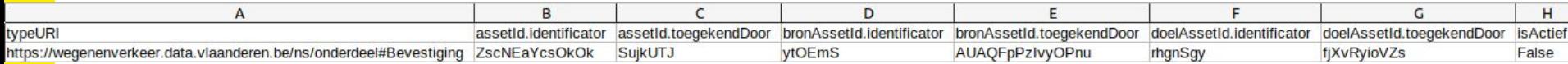

#### RechteSteun

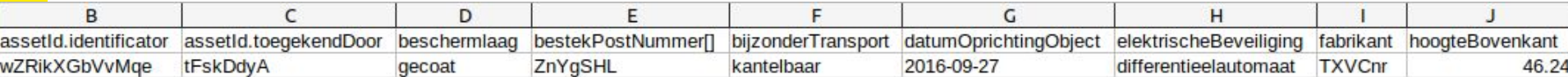

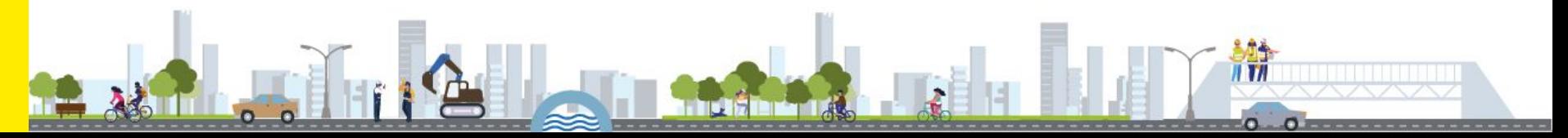

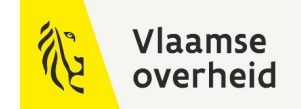

# Voorbeelden
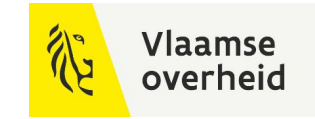

### Normalisatie Exoten naar InvasieveExoten

#### **Deprecatie van Exoten**

Exoten is een deprecated class

⇒ "vervangen" door InvasieveExoten

Identiek qua attributen

Normalisatie

- inladen van Exoten
- aanmaken van InvasieveExoten met identieke waardes voor attributen
- exoten inactief maken
- export bestand maken en inladen in DAVIE

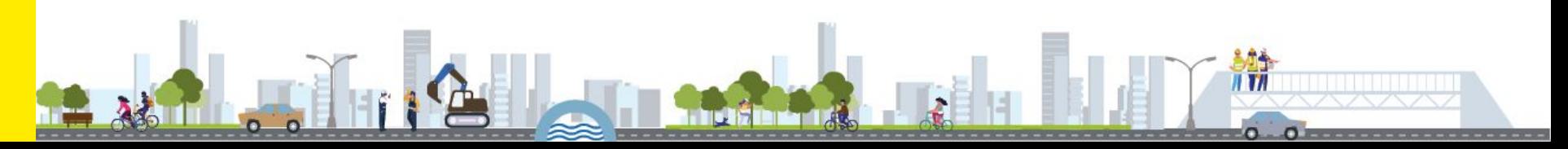

#### Normalisatie Exoten naar InvasieveExoten

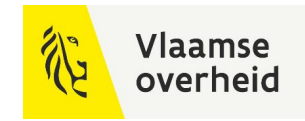

```
if _{-}name_{-} == '_{-}main_{-}':
```

```
converter = 0tlmowConverter()Inladen van Exoten
list_exoten = converter.create_assets_from_file(Path('DA-2022-00004_export.json'))
list_objects = []
```
list\_of\_attributes\_to\_copy = AssetFactory.get\_attribute\_list\_from\_object(list\_exoten[0])

*Aanmaken van InvasieveExoten met identieke waardes voor attributen* for exoten in list\_exoten: new\_invasieve\_exoten = AssetFactory.create\_aimObject\_using\_other\_aimObject\_as\_template( orig\_aim\_object=exoten, typeURI=InvasieveExoten.typeURI, fields\_to\_copy=list\_of\_attributes\_to\_copy)

new\_invasieve\_exoten.assetId.identificator = f'normalized\_{exoten.assetId.identificator}' *InvasieveExoten toevoegen aan exportlijst*list\_objects.append(new\_invasieve\_exoten)

```
exoten.isActivef = FalseExoten inactief maken en toevoegen aan exportlijst
list_objects.append(exoten)
```
*Export bestand maken voor DAVIE* converter.create\_file\_from\_assets(list\_of\_objects=list\_objects, filepath=Path('DA-2022-00004\_exoten\_normalisation\_prd\_import.json'))

#### **Vlaamse** overheid Normalisatie Exoten naar InvasieveExoten"assetId": { "identificator": "078740ec-2f5b-40e2-a7cb-508ba1bb5e9f-b25kZXJkZWVsI0V4b3Rlbg", "toegekendDoor": "AWV"  $\mathbf{H}$ "typeURI": "https://wegenenverkeer.data.vlaanderen.be/ns/onderdeel#Exoten" "datum0prichting0bject": "2020-07-03", "drassigheid": "niet-drassig", "geometry": "POINT Z (191097.553 214375.984 20.494)", "heeft0bstakels": true, "isActief": false, "soort": [ "assetId": { "identificator": "normalized\_078740ec-2f5b-40e2-a7cb-508ba1bb5e9f-b25kZXJkZWVsI0V4b3Rlbg' "soortnaamNederlands": "Japanse duizendknoop",  $\}$ , "soortnaamWetenschappelijk": "Fallopia japonica" "typeURI": "https://wegenenverkeer.data.vlaanderen.be/ns/onderdeel#InvasieveExoten" "datum0prichting0bject": "2020-07-03", 1, "drassigheid": "niet-drassig", "taludwaarde": "tot-1-3", "geometry": "POINT Z (191097.553 214375.984 20.494)", "toestand": "in-gebruik" "heeftObstakels": true, "isActief": true, "soort": [ "soortnaamNederlands": "Japanse duizendknoop", "soortnaamWetenschappelijk": "Fallopia japonica" "taludwaarde": "tot-1-3", "toestand": "in-gebruik"

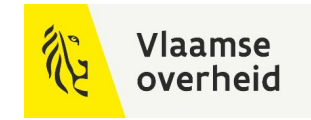

#### Lichtmasten langs een lijn

#### **Elke X aantal meter een asset langs een lijn**

Use case:

Assets creëren, langs een opgegeven lijngeometrie, elke X aantal meter Nuttig voor ontwerpen of geplande toestand

Voorbeeld op GitHub

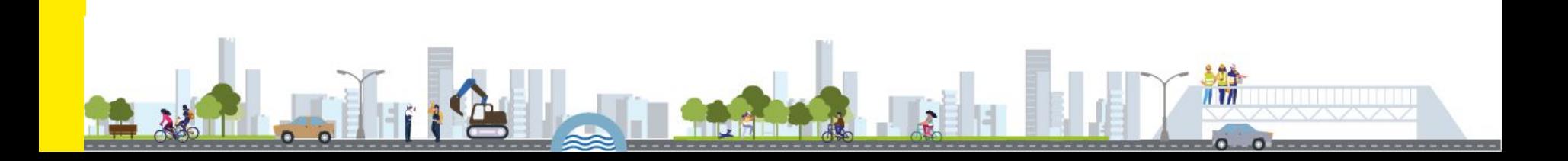

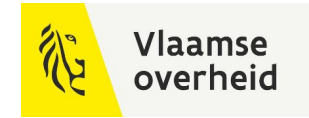

5.1

### Lichtmasten langs een lijn

**2 mogelijke helper functies**

shapely (en numpy)

def divide\_line\_in\_points\_by\_distance(linestring: LineString, distance: float) -> MultiPoint: distances =  $\text{numpy.arange}(\theta, \text{linestring.length}, \text{distance})$ return MultiPoint([linestring.interpolate(distance) for distance in distances])

def divide\_line\_in\_equally\_distanced\_points(linestring: LineString, number\_of\_points: int) -> MultiPoint: distances = numpy.arange( $\theta$ , linestring.length, linestring.length / (number\_of\_points - 1)) return MultiPoint([linestring.interpolate(distance) for distance in distances] + [linestring.boundary[1]])

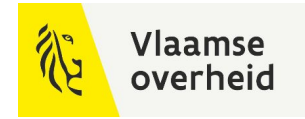

### **Script** Lichtmasten langs een lijn

```
if name == ' main ':line = wkt.loads("LINESTRING (141478.84234000742435455 206252.95497500523924828 0, ...)")
    distance d points = divide line in points by distance (line, 50.0)
    list_of_assets = []for index, point in enumerate (distanced points.geoms):
        mast = AssetFactory.dynamic_create_instance_from_ns_and_name('onderdeel', 'WVLichtmast')
        mast.geometry = Point(point.x, point.y, \theta).wkt
                                                                                                                5.1\texttt{master}.\texttt{assetId}.\texttt{identification} = \texttt{f'mask} {index}'
        \text{master}.\text{naam} = f'\text{master} {index}'
        master.toestand = 'in-ontwerp'list_of_assets.append(mast)
    converter = 0tlmowConverter()converter.create_file_from_assets(filepath=Path('./masten_langs_lijn.csv'),
                                          list_of_objects=list_of_assets)
```
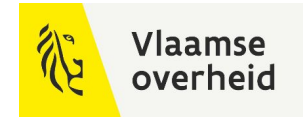

ולו וו

n

### Lichtmasten langs een lijn

**Resultaat**

#### Export naar csv bestand

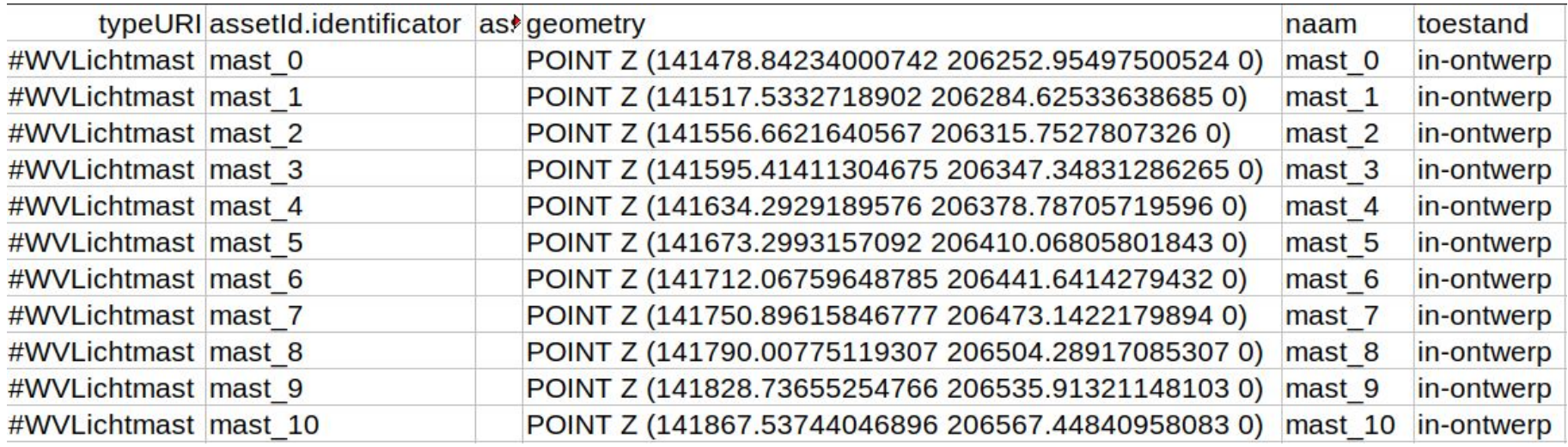

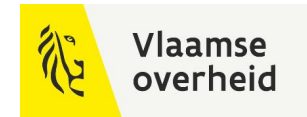

## Lichtmasten langs een lijn

**Op kaart**

CSV bestand ingelezen in QGIS met Google satellietbeeld als achtergrondkaart

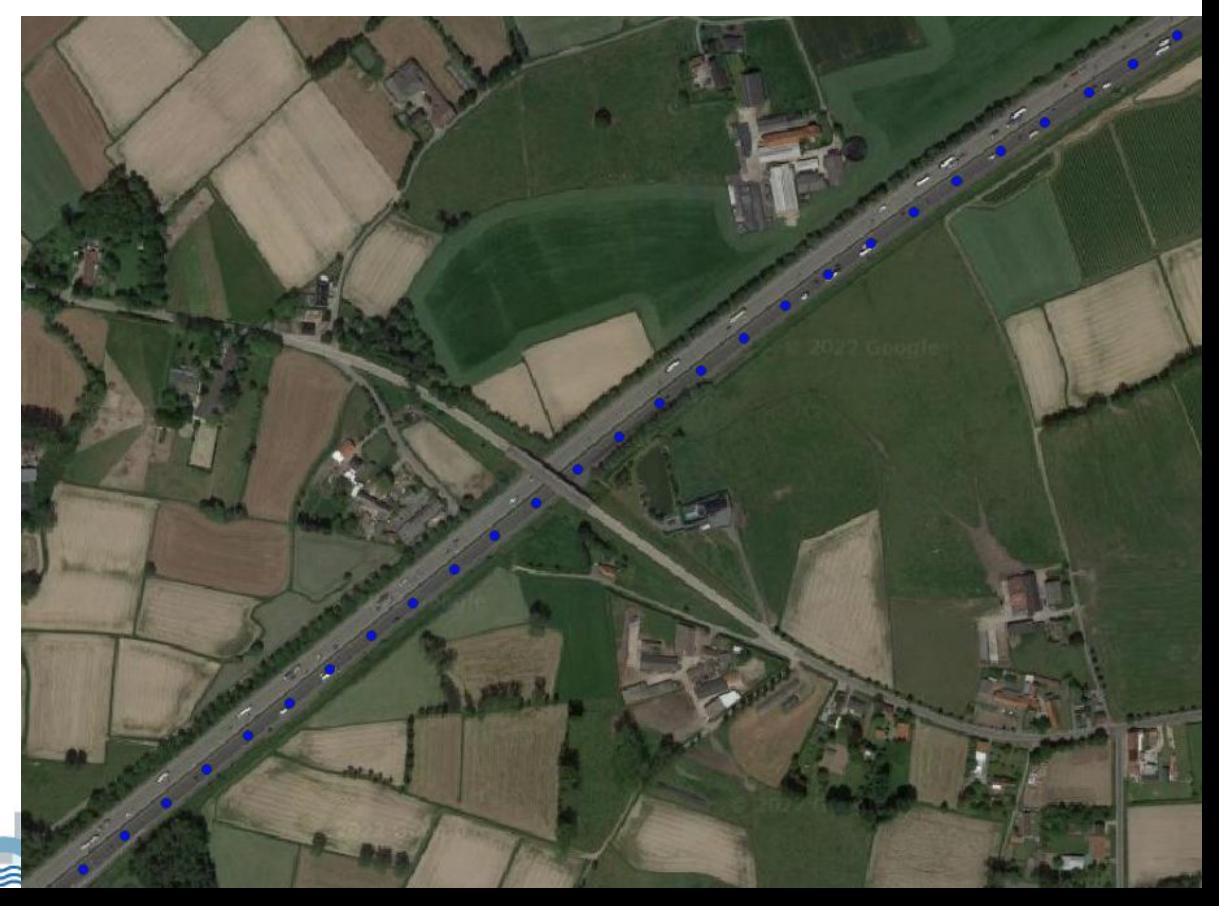

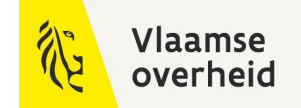

### OTLMOW in QGIS

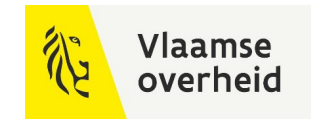

### **OTLMOW als basis voor QGIS plugin** QGIS plugin

QGIS gebruikt o.a. Python voor plugins

Basic plugin die

- bestanden kan inladen (csv / json)
- assets als features aanmaakt in een vectorlaag
- features zijn aanpasbaar
- features kan opslaan naar een bestand (csv / json)

Downloadbaar van de GitHub als zip bestand (otlmow\_ie.zip)

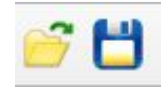

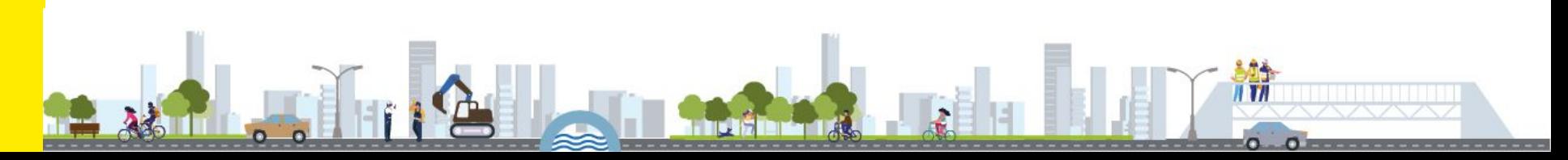

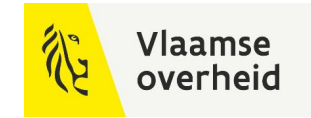

### QGIS plugin

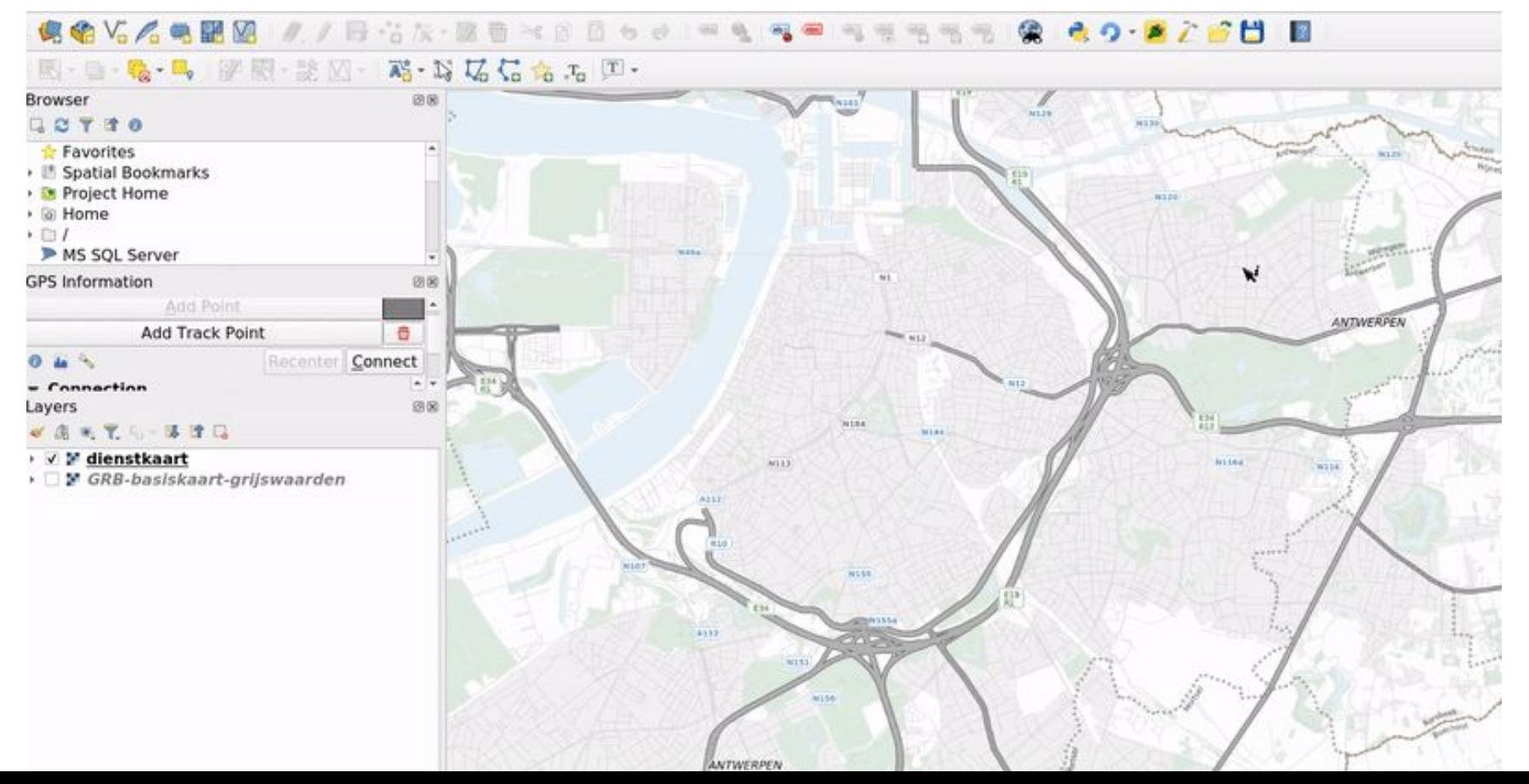

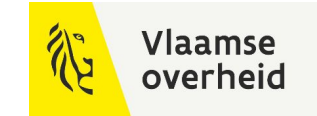

### QGIS plugin

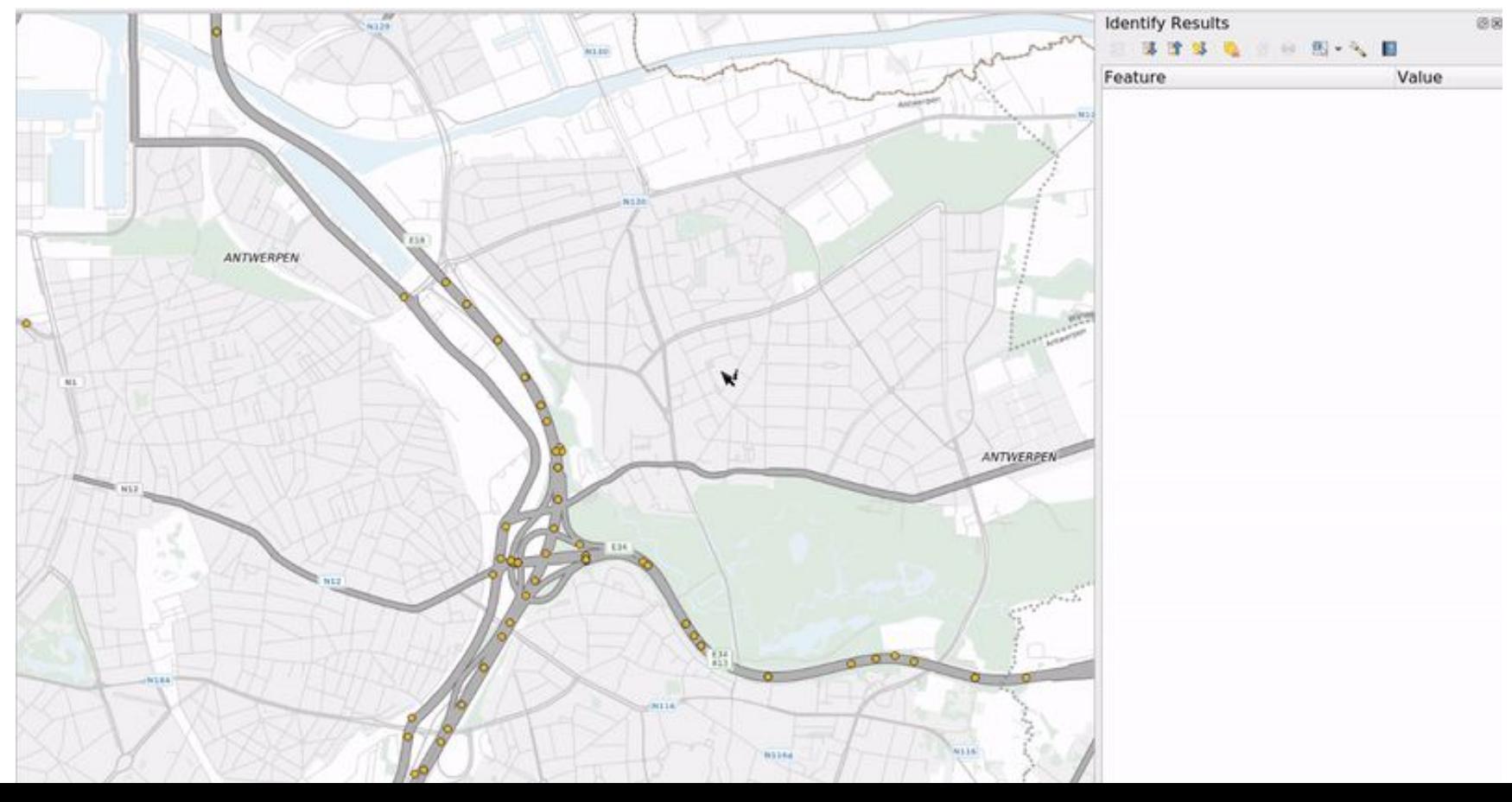

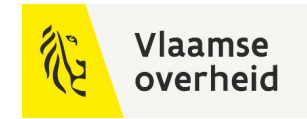

### QGIS plugins

#### **Resultaat na aanpassing**

```
\mathcal{F}_{\mathcal{A}}"assetId": {
         "identificator": "06e3a7f5-23f8-484f-b13e-499c8b7d745d-b25kZXJkZWVsI0NhbWVyYQ",
         "toegekendDoor": "AWV"
    \},
    "datumOprichtingObject": "2018-03-14",
    "geometry": "POINT Z (4.45116226009433458 51.22117498972576755 0)",
    "isActief": true,
    "isPtz": true.
    "naam": "CAMA0660",
    "toestand": "in-gebruik",
    "typeURI": "https://wegenenverkeer.data.vlaanderen.be/ns/onderdeel#Camera"
\},
```
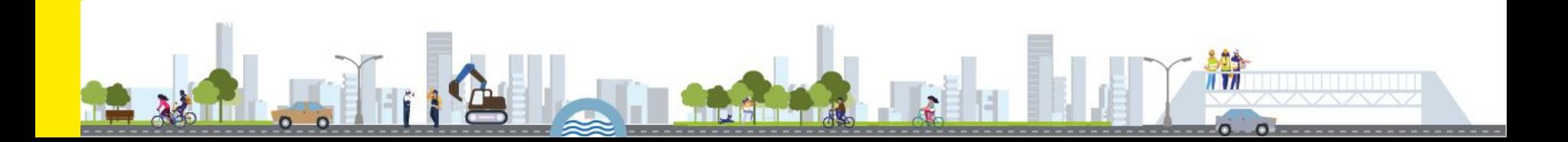

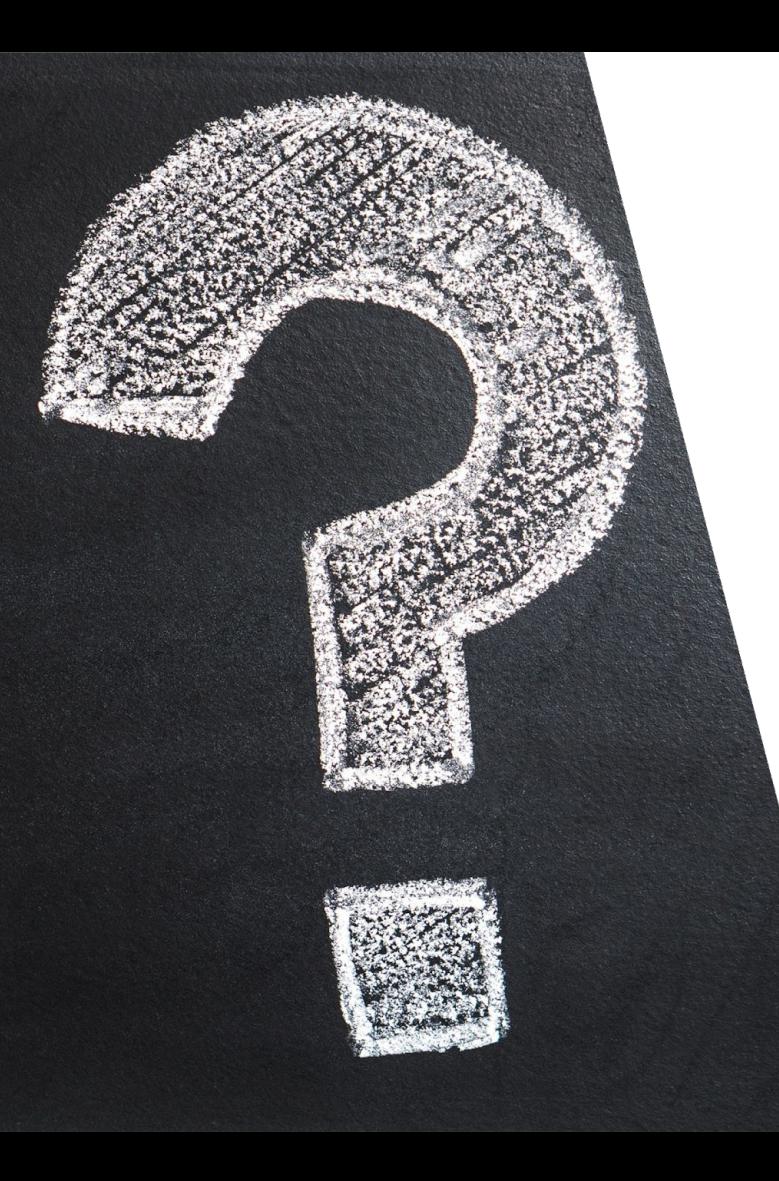

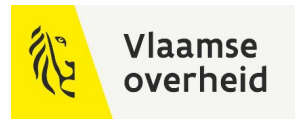

# Vragen?

Zoek mij tijdens de lunch!

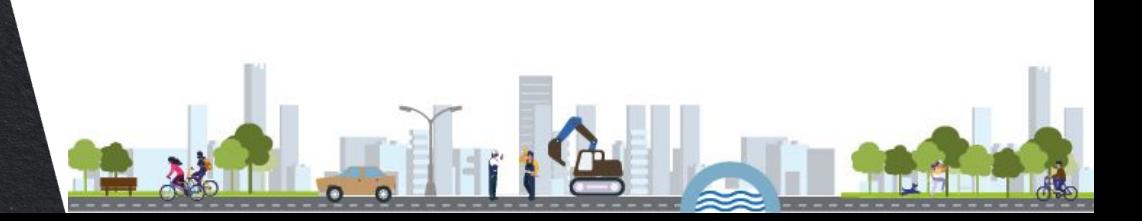

# 5.2 OTL in SDF praktisch gebruik

Ruben Dewitte (AWV)

**WERKEN** 

**BELEIDSDOMEIN MOBILITEIT & OPENBARE WERKEN** 

**AGENTSCHAP** DEPARTEMENT **MARITIEME MOBILITEIT & DIENSTVERLENING en OPENBARE KUST** 

**AGENTSCHAP WEGEN & VERKEER** 

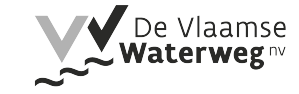

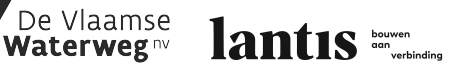

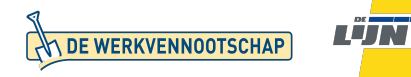

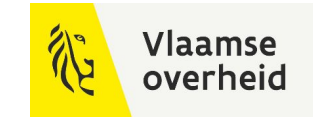

## Topics

**Overzicht**

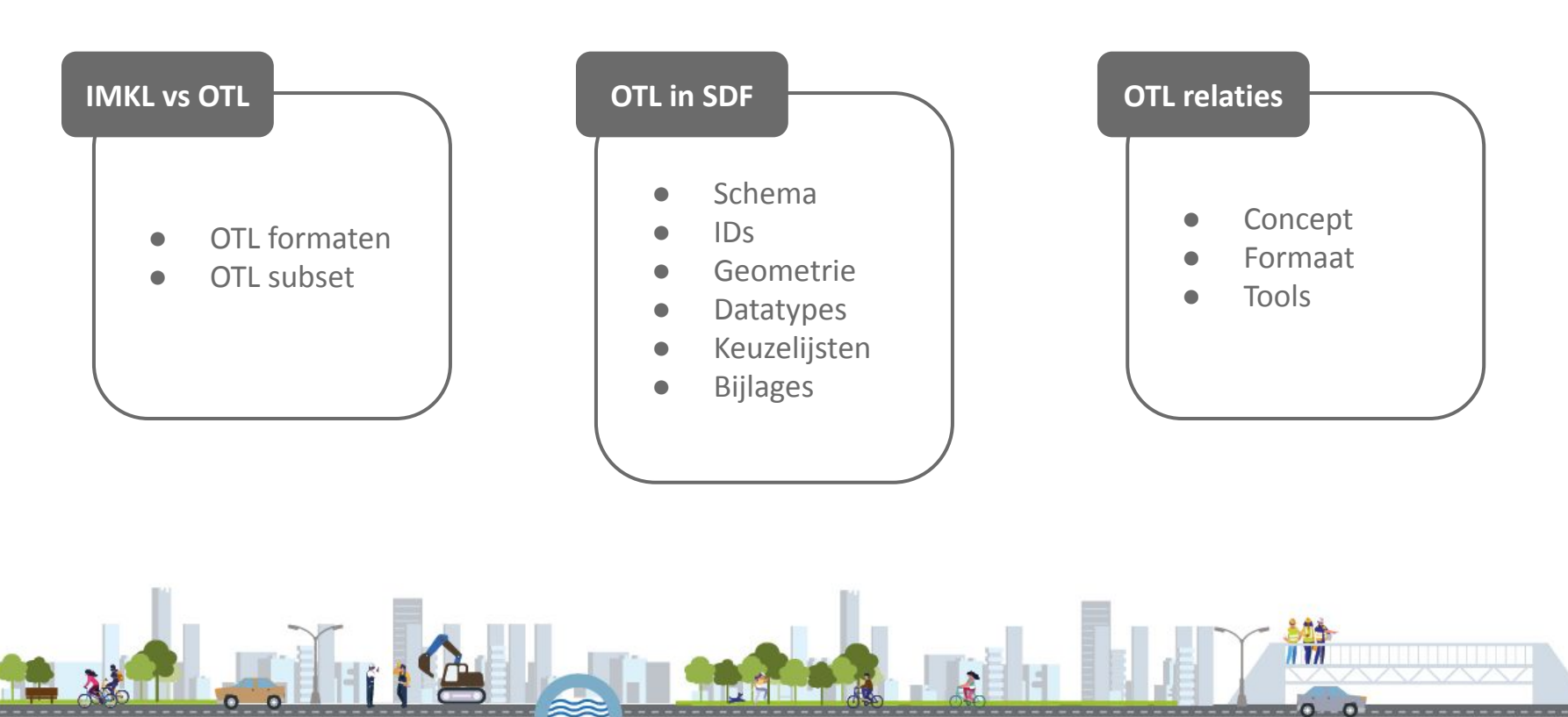

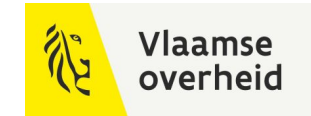

### IMKL vs OTL

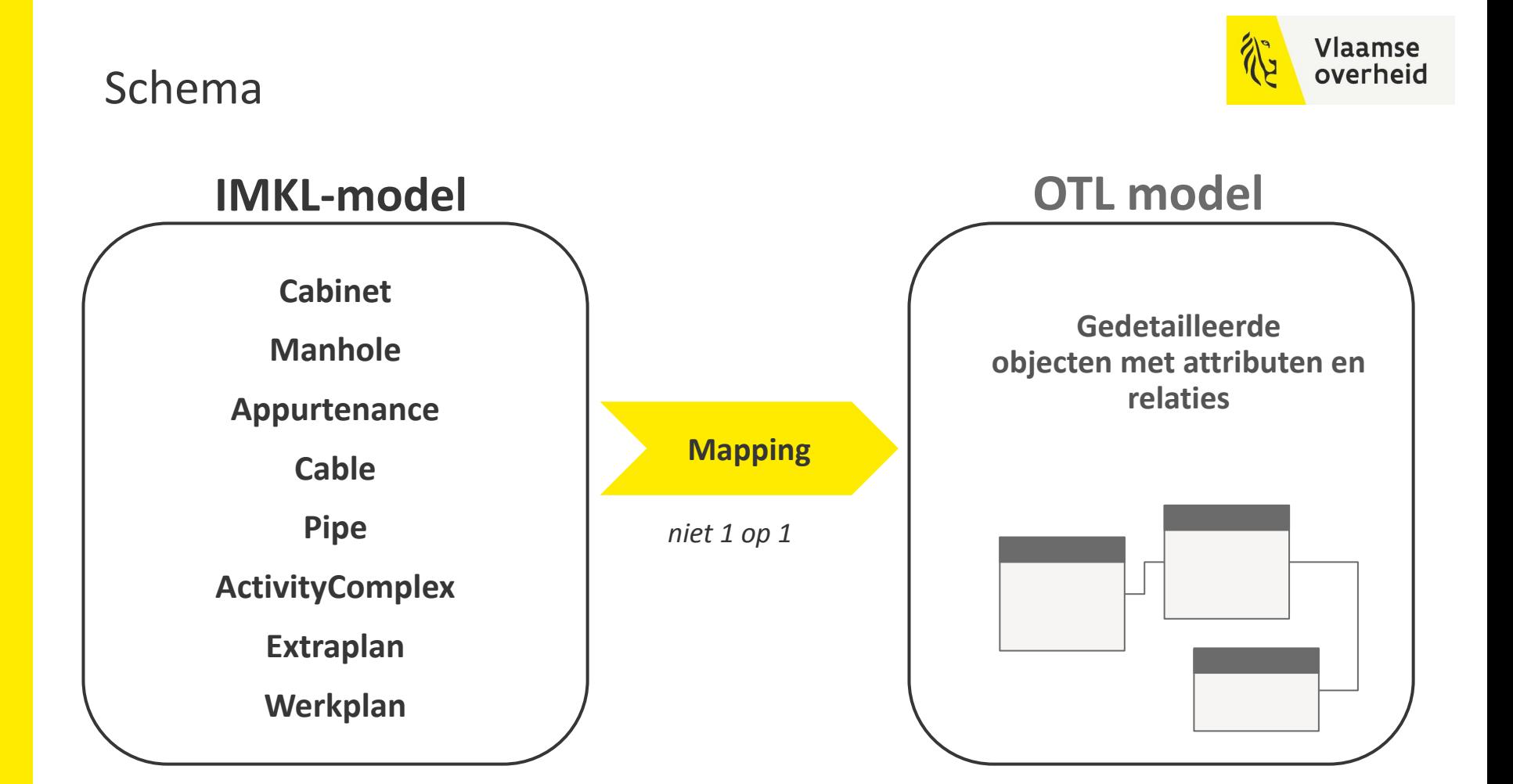

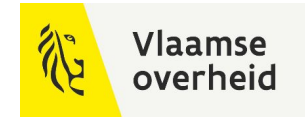

### **Voorbeeld** Vereenvoudigde mapping

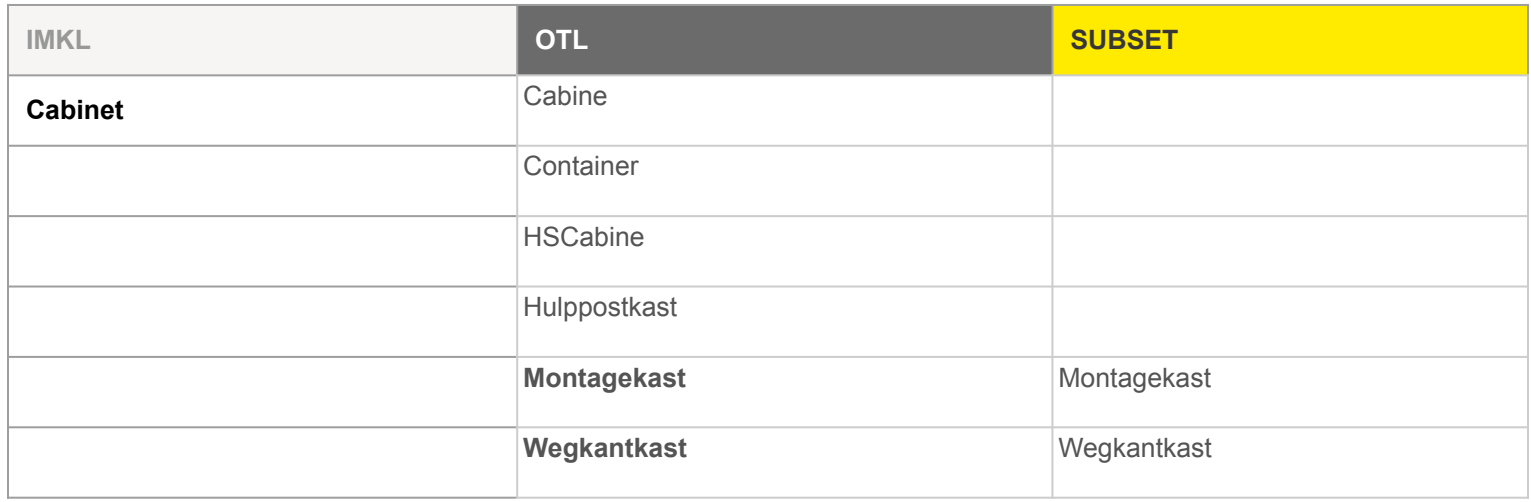

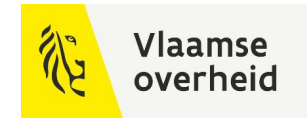

### OTL subset

#### **Projectspecifieke** selectie van OTL onderdelen en relaties

#### Kan per opdracht in samenspraak en ondersteund door team BIM

- geeft overzicht van alle klasses en attributen die je nodig hebt
- geeft overzicht van alle relaties die je nodig hebt
- onnodige zaken uitfilteren

#### SQLite database, te bekijken via subset-tool

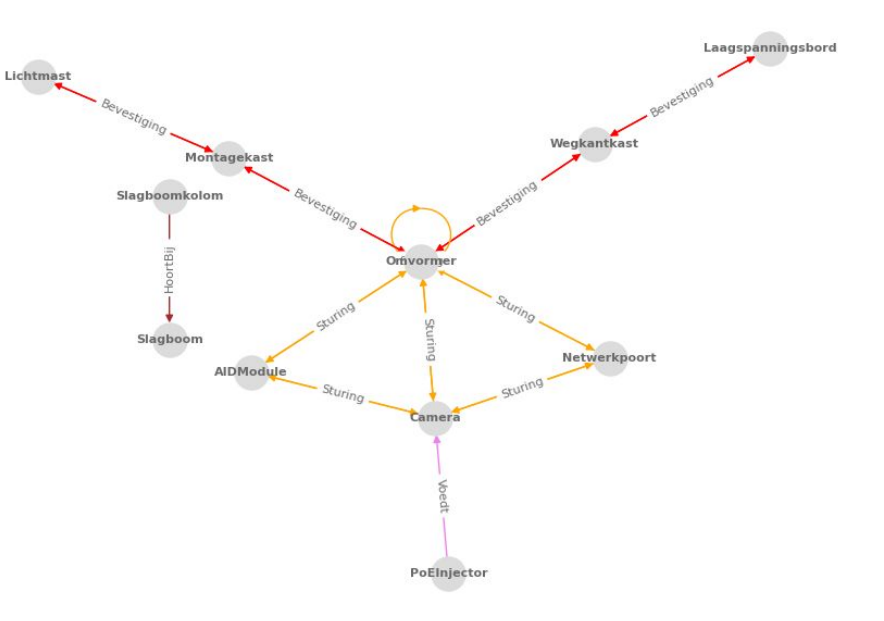

*visualisatie subset camerabestek*

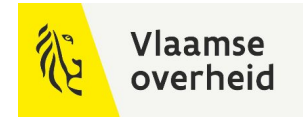

### DAVIE Formaten

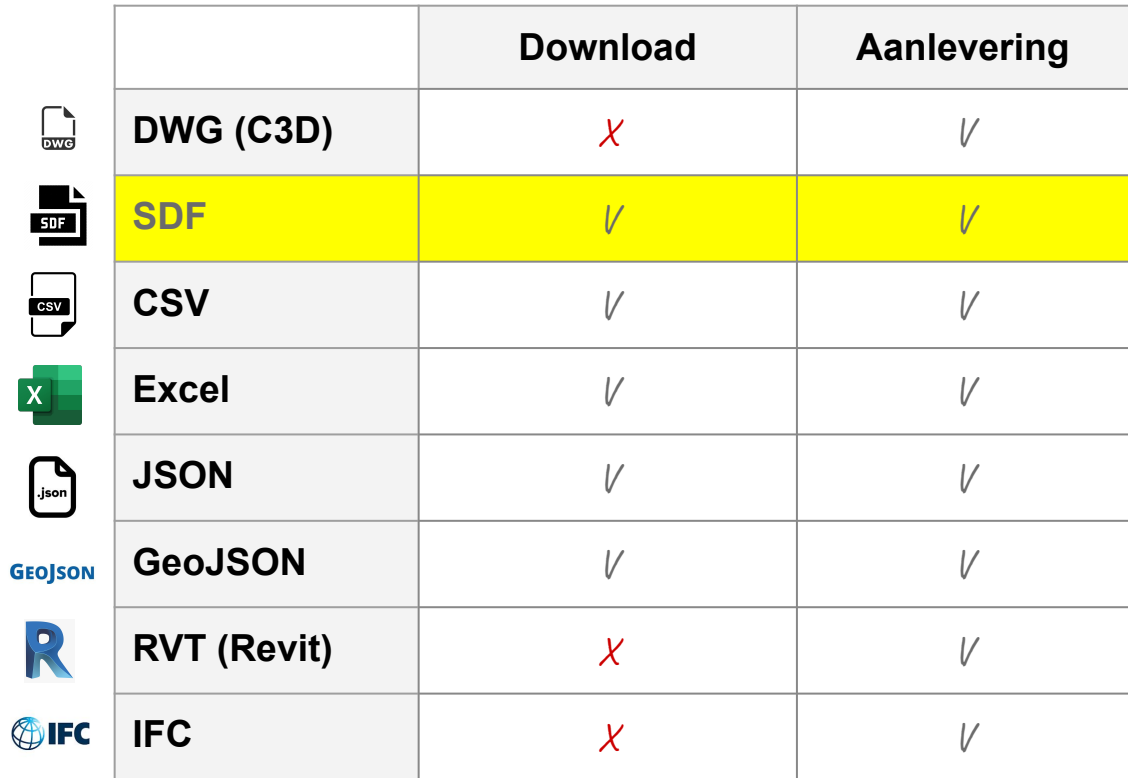

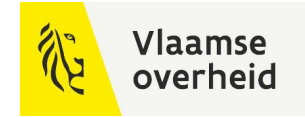

#### DAVIE Formaten

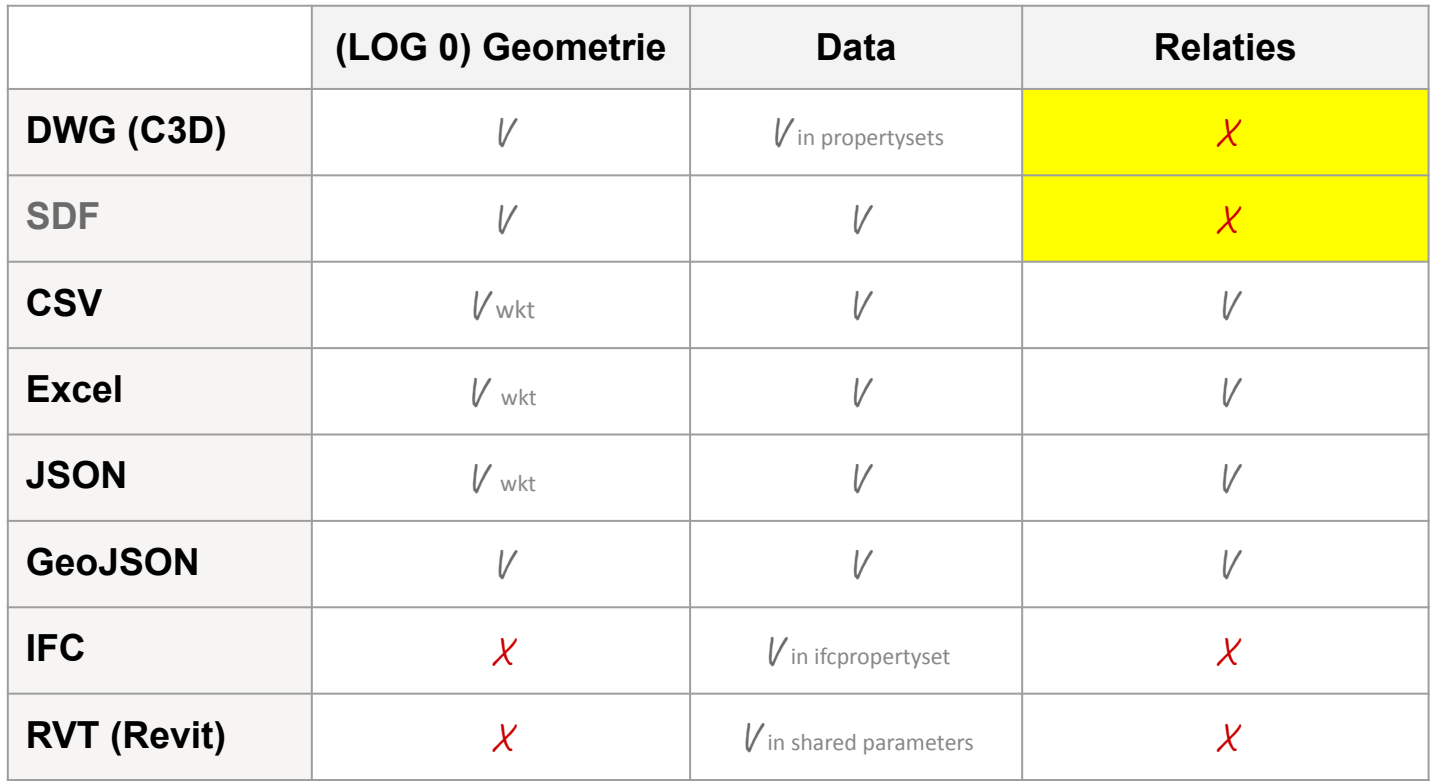

#### DAVIE Formaten

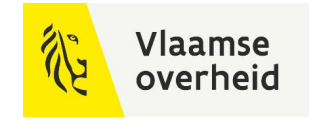

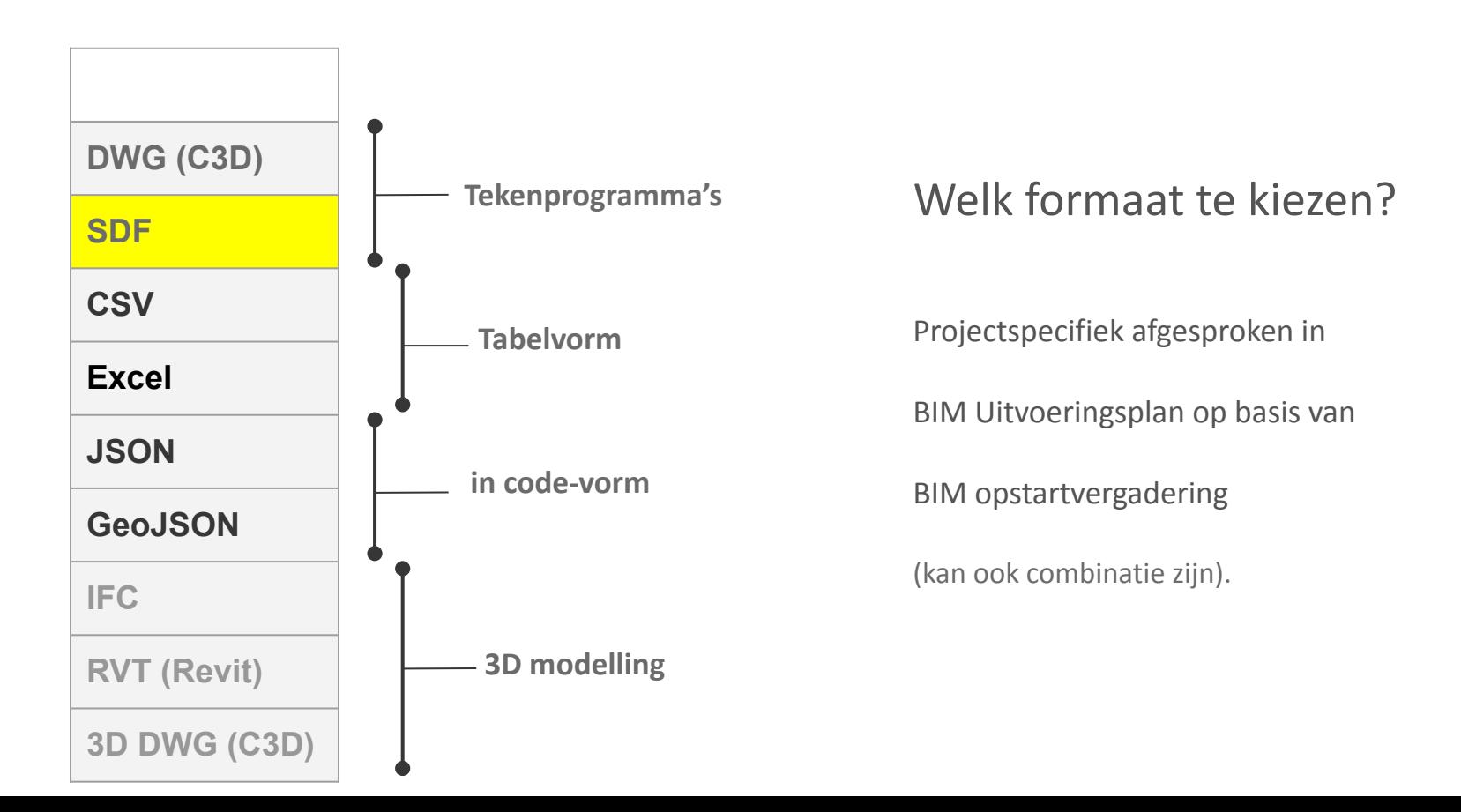

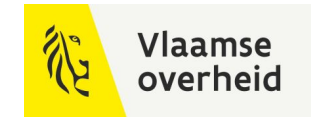

### OTL in SDF

#### Vlaamse overheid

#### **Beschikbaar als webinar** Stappenplan

#### Stap voor stap uitleg

**wegenenverkeer.be/zakelijk/bim/webinars-presentaties**

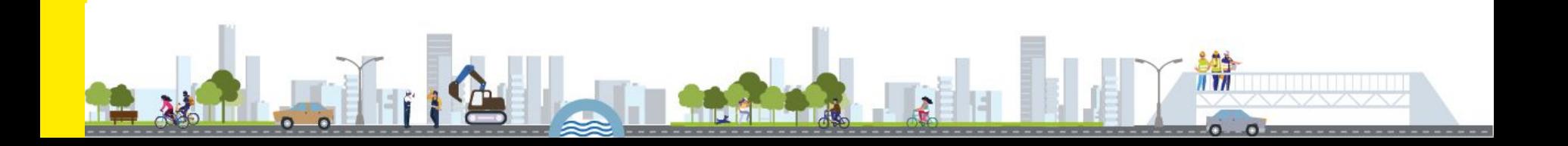

### De verschillen

#### **Overzicht**

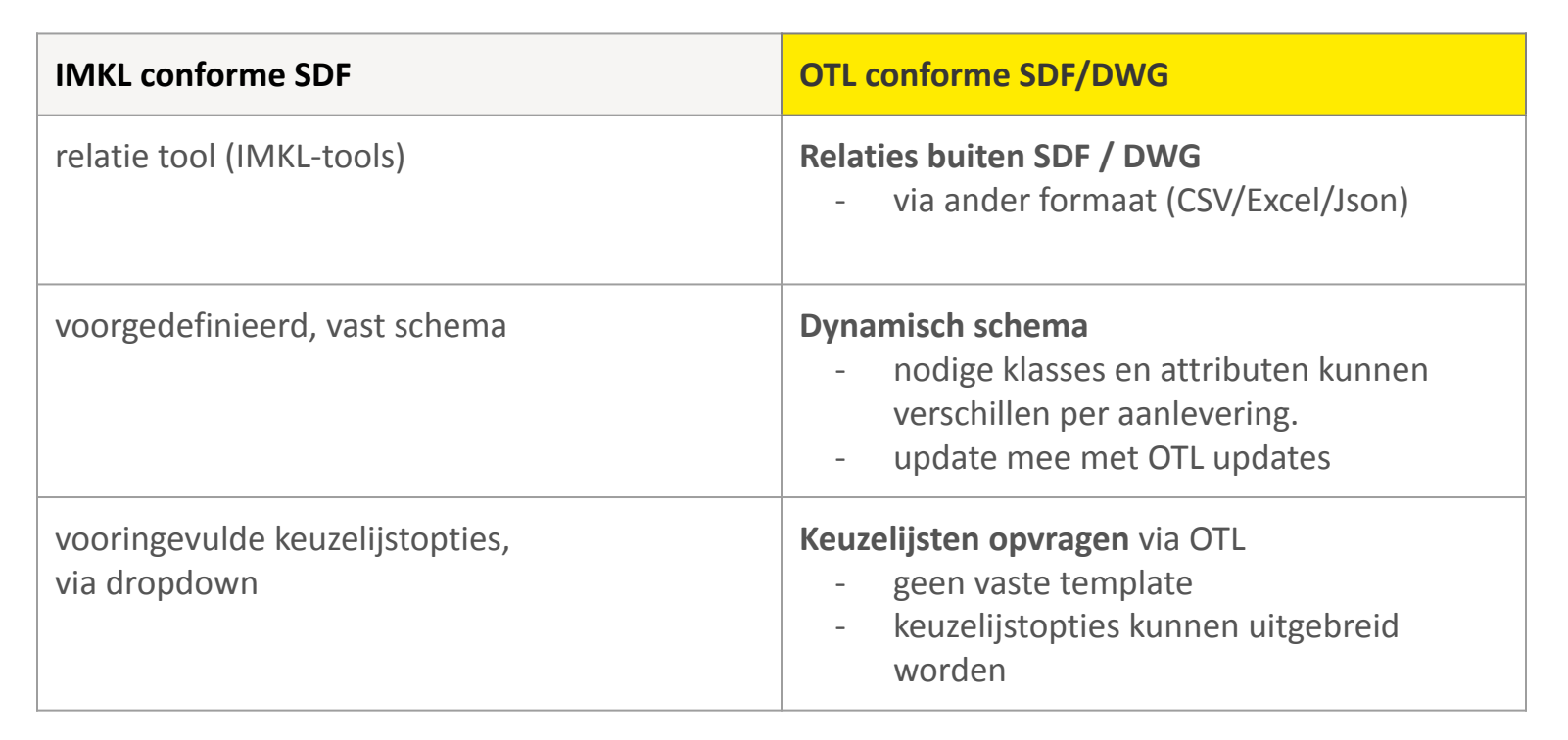

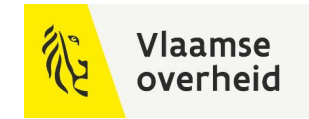

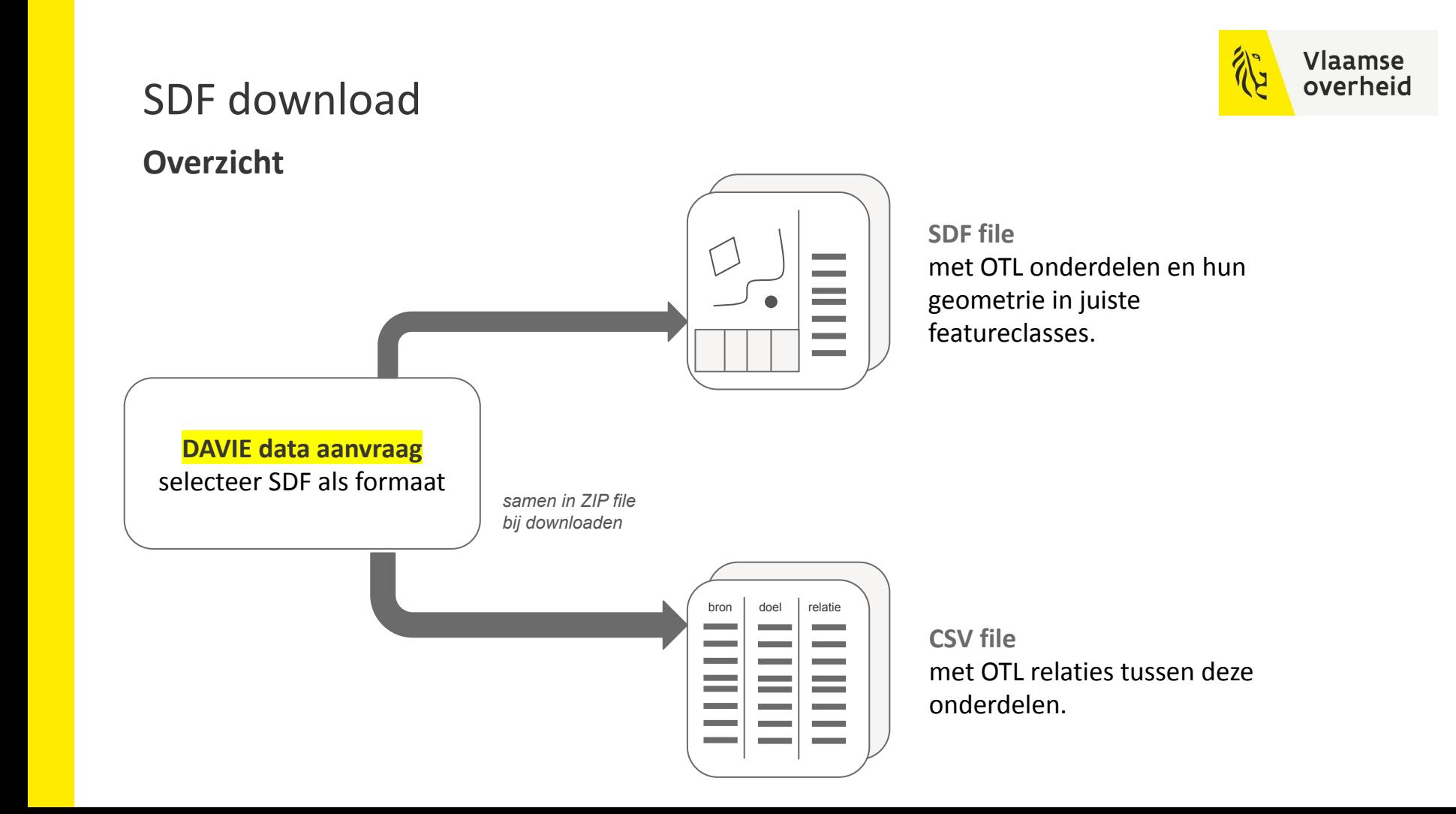

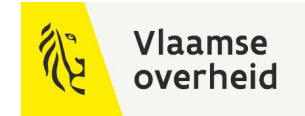

#### SDF download via DAVIE

#### **kaartweergave in DAVIE applicatie**

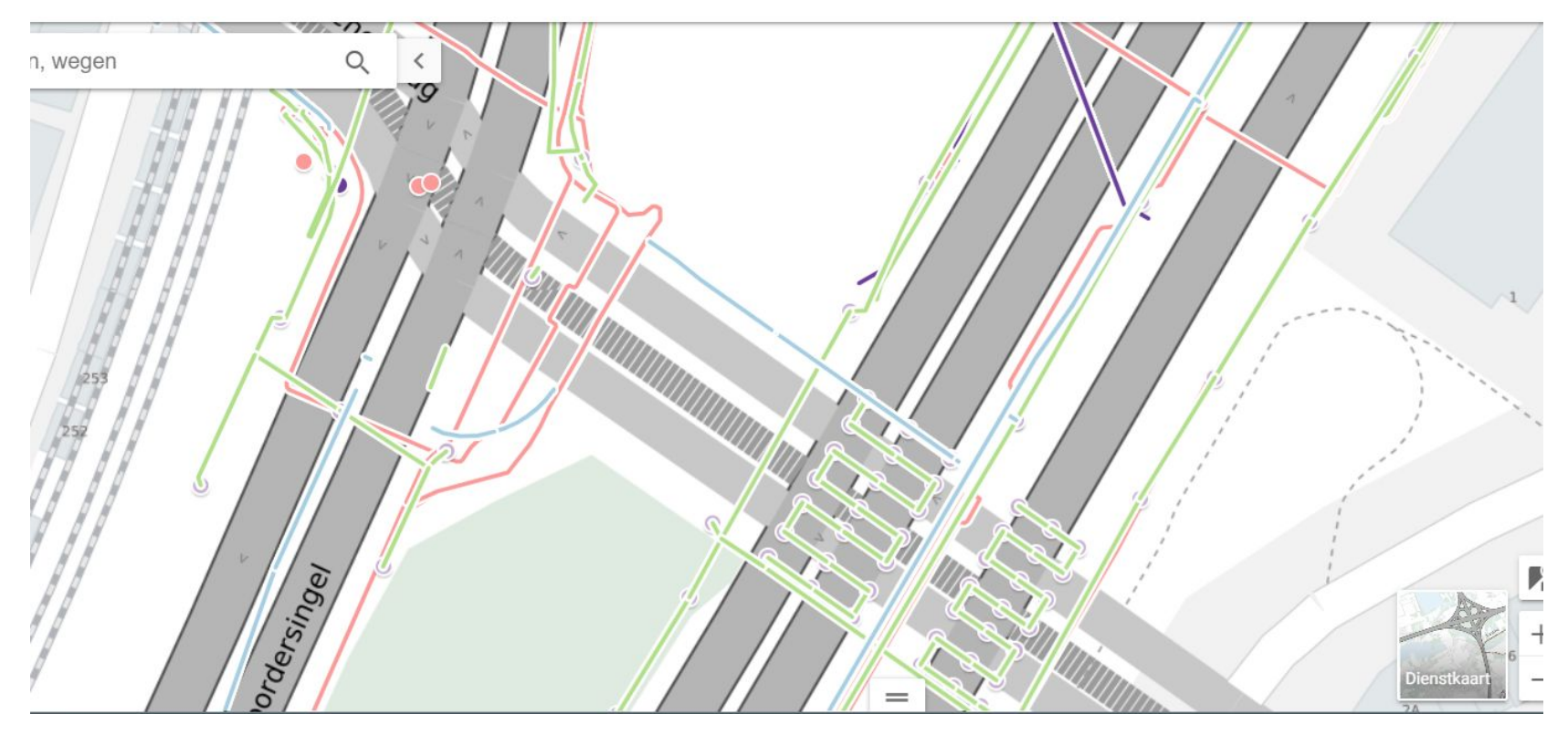

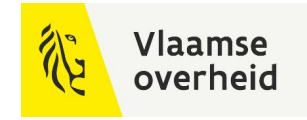

#### SDF download via DAVIE

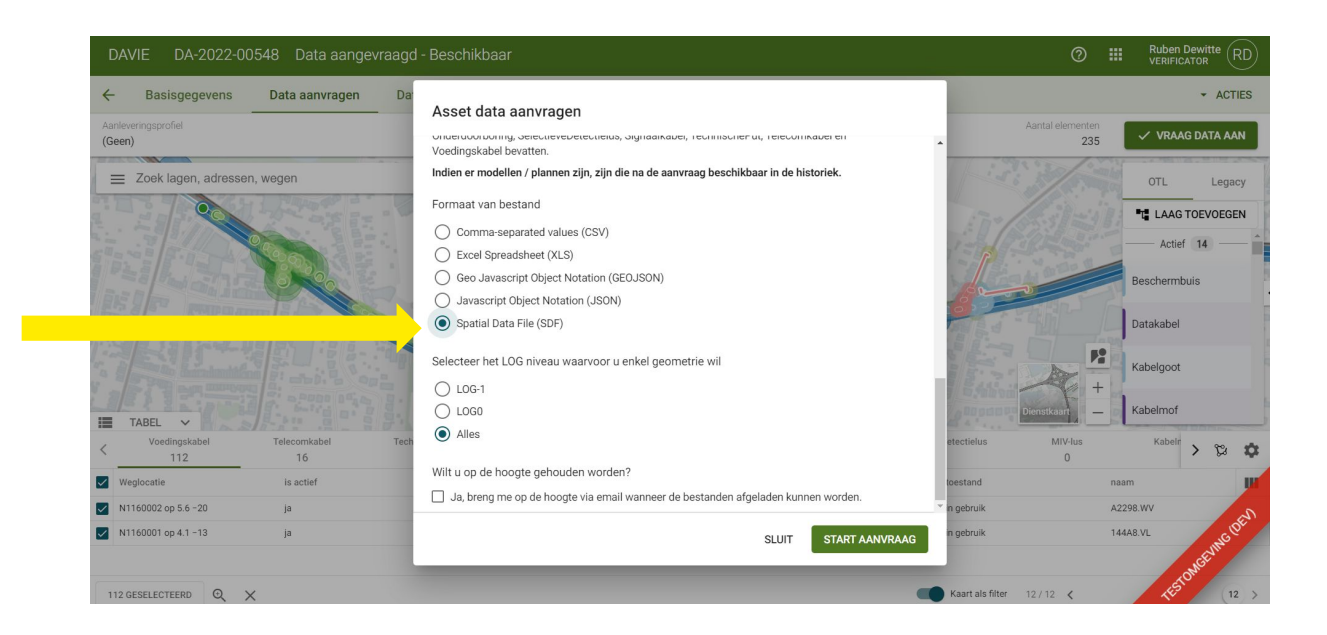

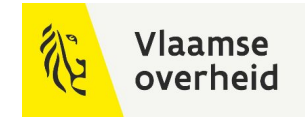

### Voorbeeld OTL in SDF

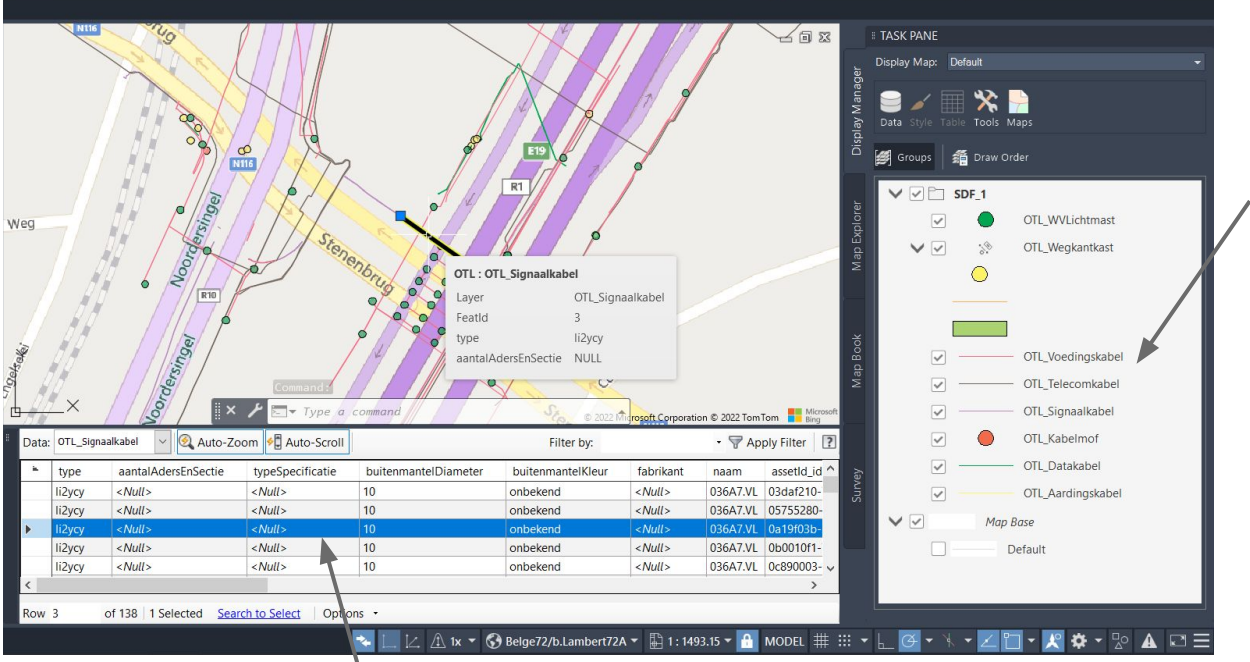

#### **Feature Class** per OTL onderdeel

#### **OTL attributen**

in tabelvorm met dotnotatie

Getoond in Autocad MAP ook attributen zonder info in getoond

### SDF aanmaken

#### **Overzicht**

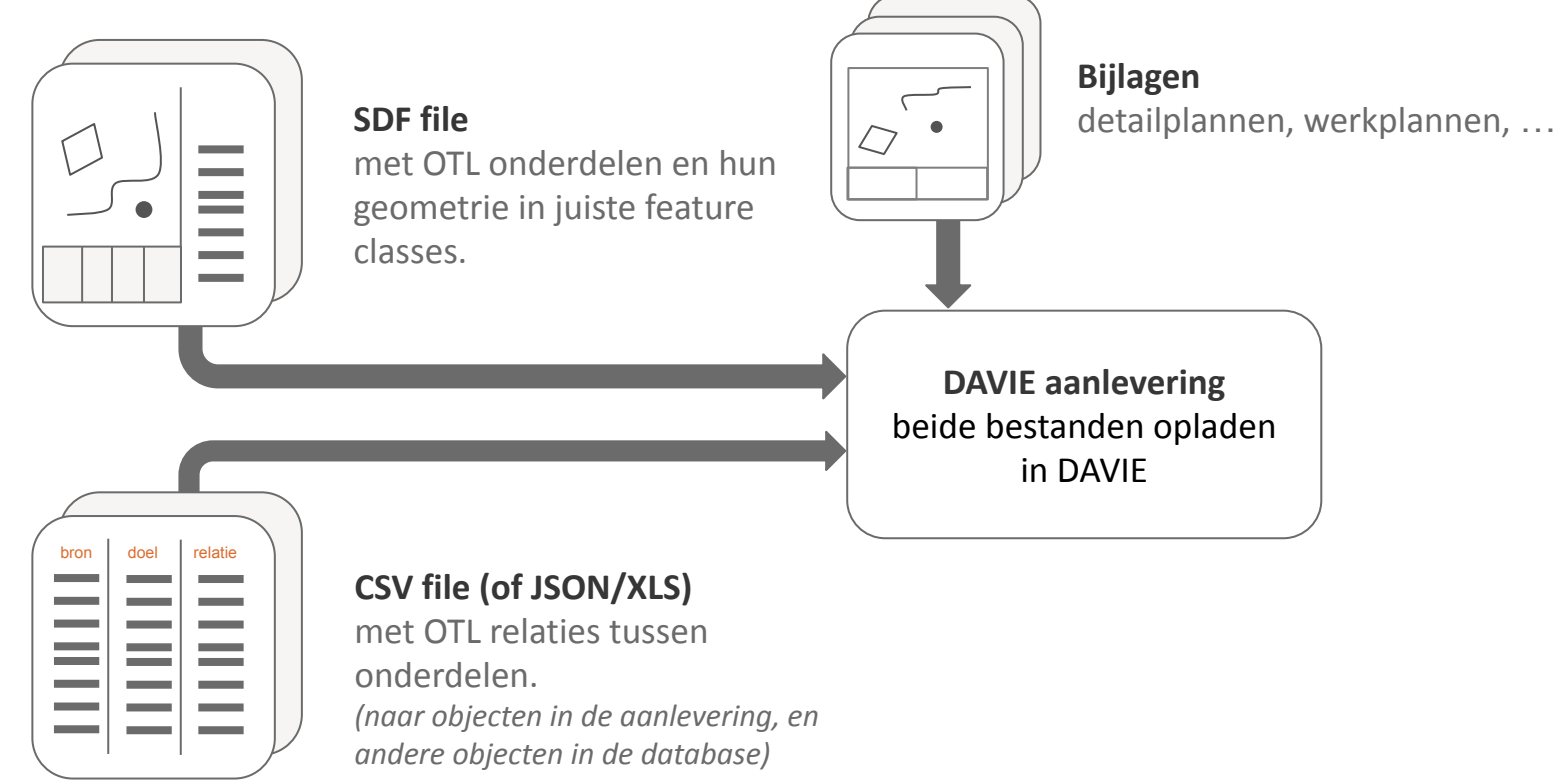

**Vlaamse** overheid

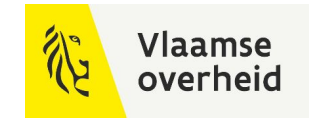

### SDF aanmaken

#### **Overzicht**

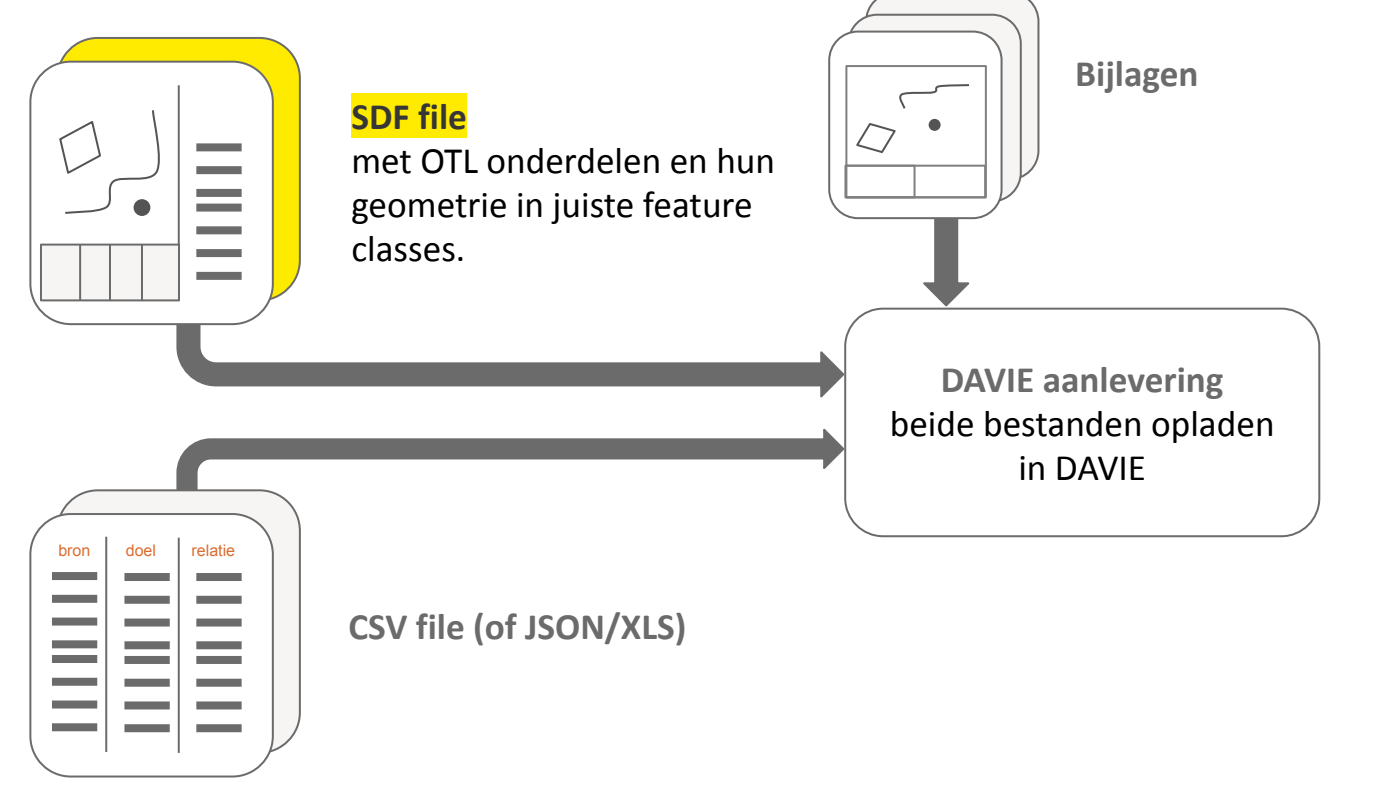

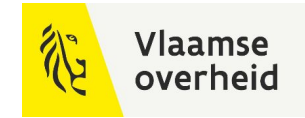

### Voorbeeld OTL in SDF

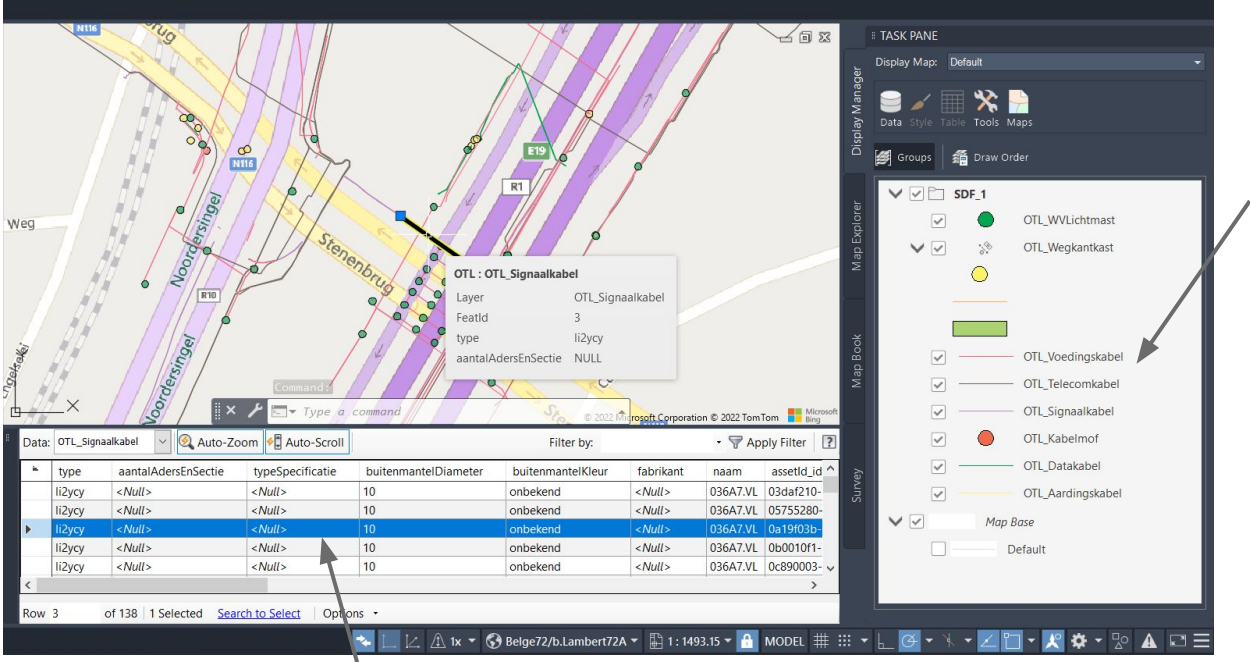

#### **Feature Class** per OTL onderdeel

#### **OTL attributen**

in tabelvorm met dotnotatie

Getoond in Autocad MAP ook attributen zonder info in getoond

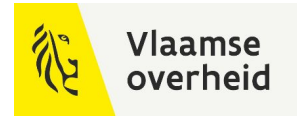

#### OTL in SDF schema

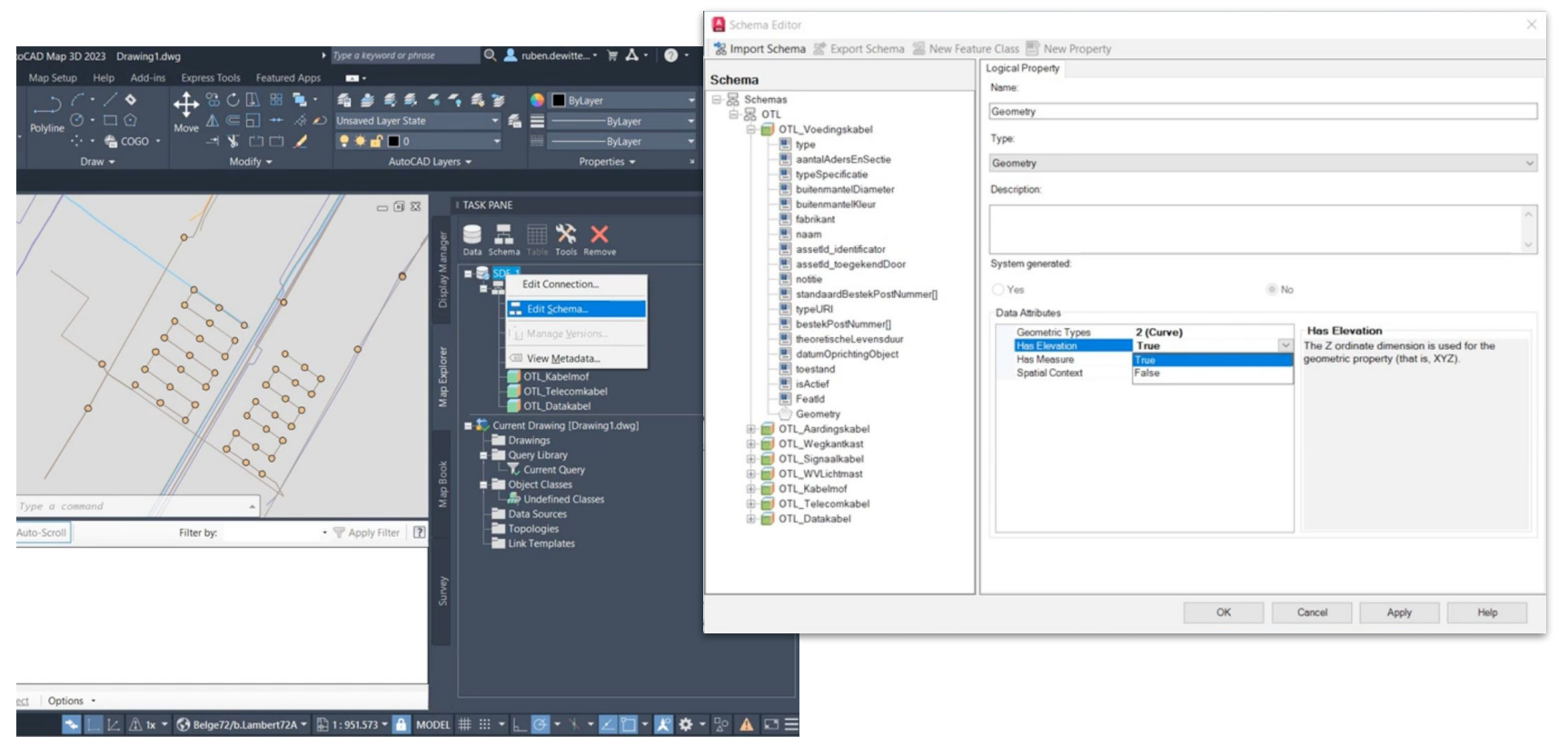

*Getoond in Autocad MAP*

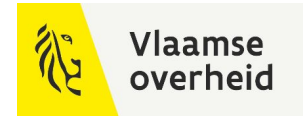

### OTL in SDF schema kopiëren en importeren

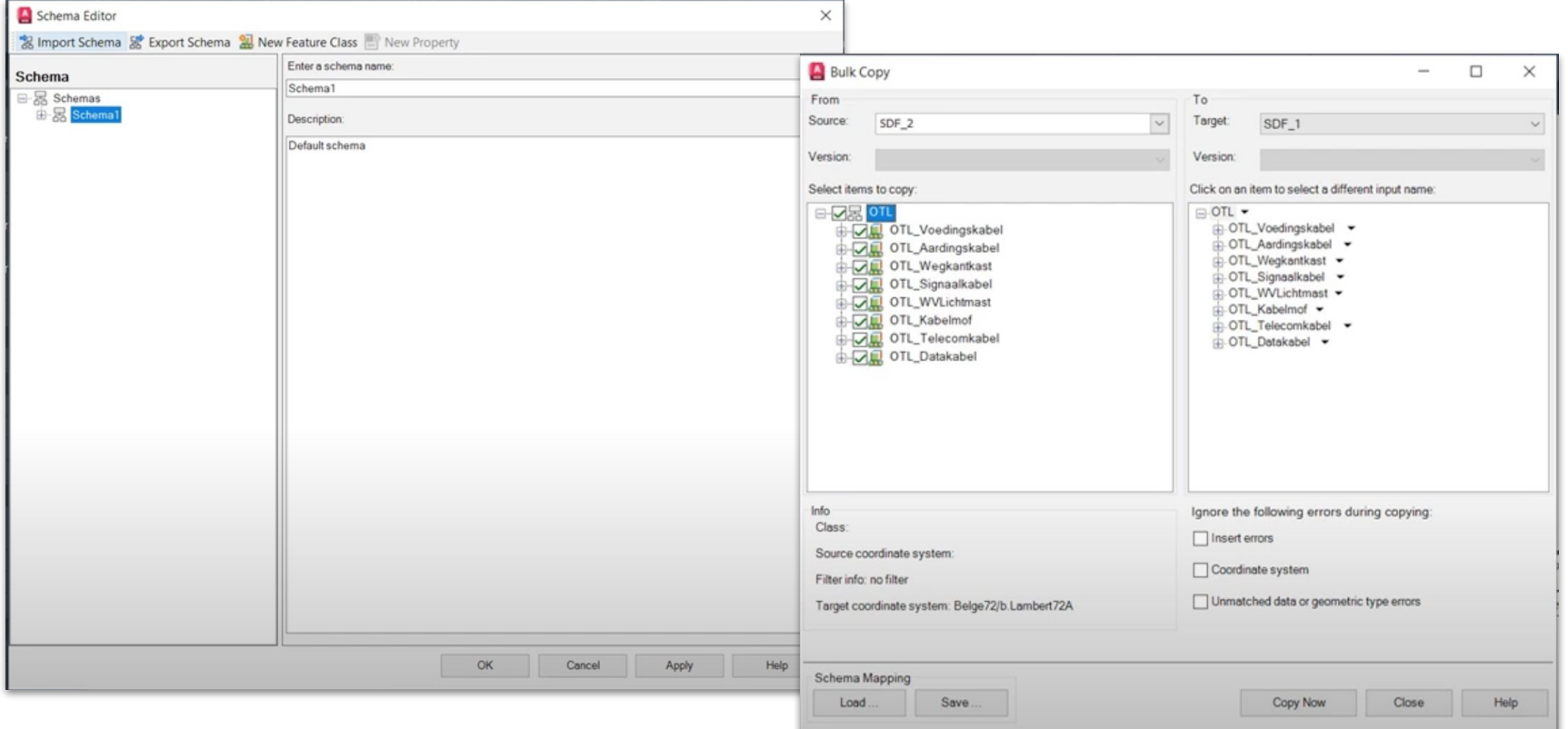

*Getoond in Autocad MAP*

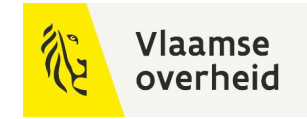

### Geometrie types in SDF

#### **adhv Geometrie Artefact**

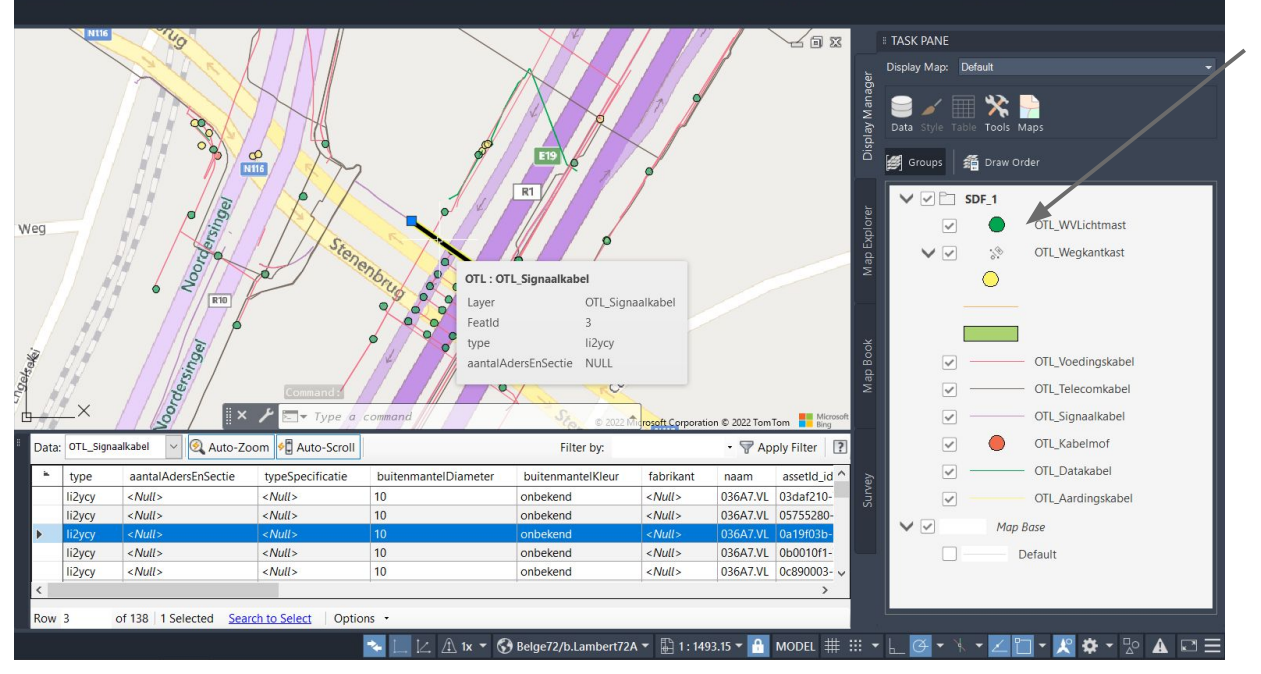

#### **Geometrie Artefact**

welk geometrietype per OTL onderdeel

*Getoond in Autocad MAP*
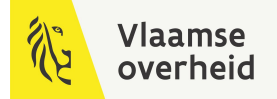

## Geometrie types in SDF

#### **adhv Geometrie Artefact**

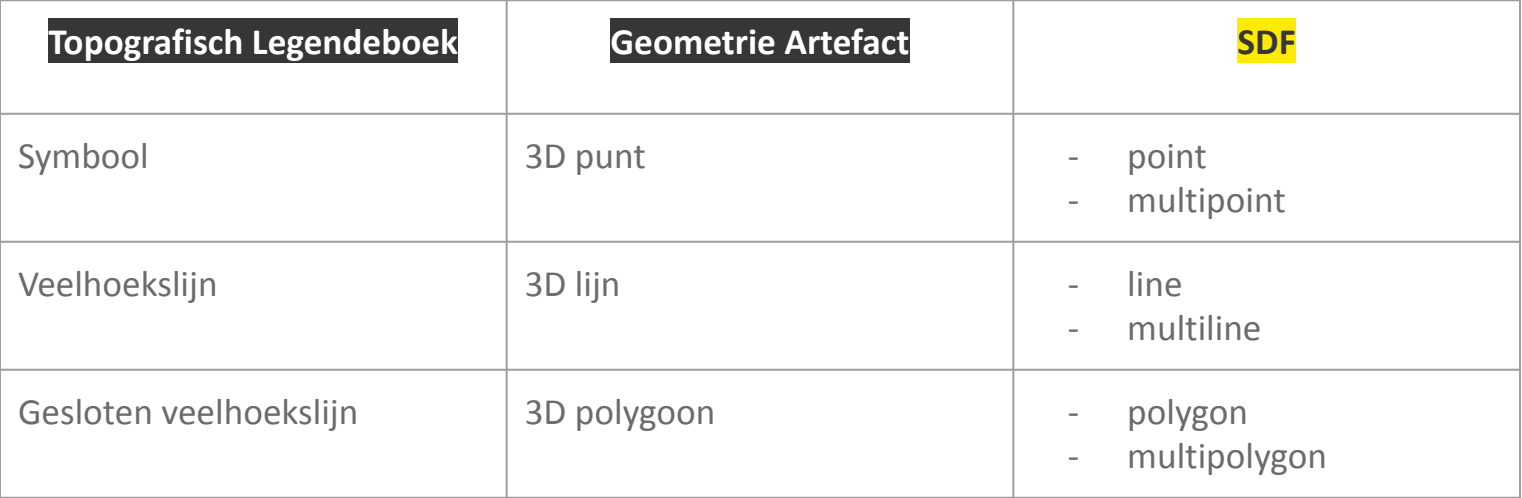

#### **elke vertex 3D-coördinaten**

*(X,Y in Lambert72, en een TAW waarde als Z)*

### Attributen invullen

**Overzicht**

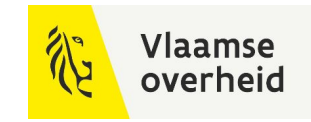

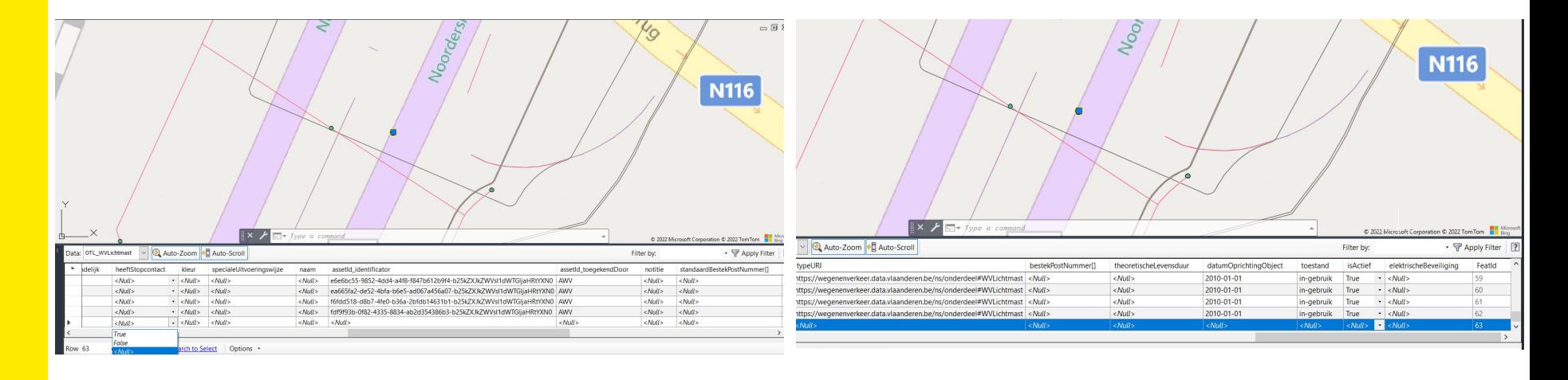

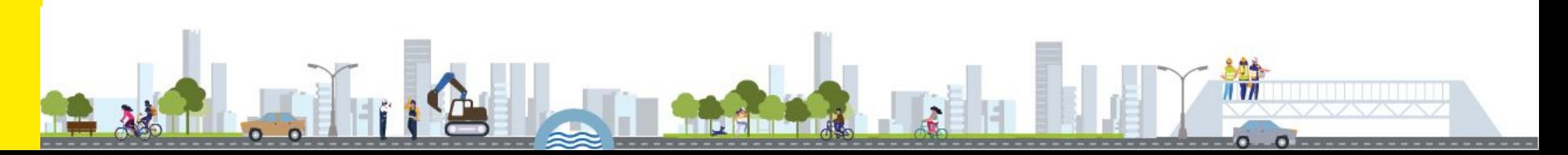

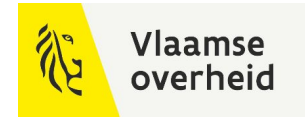

## Attributen invullen

#### **Overzicht datatypes**

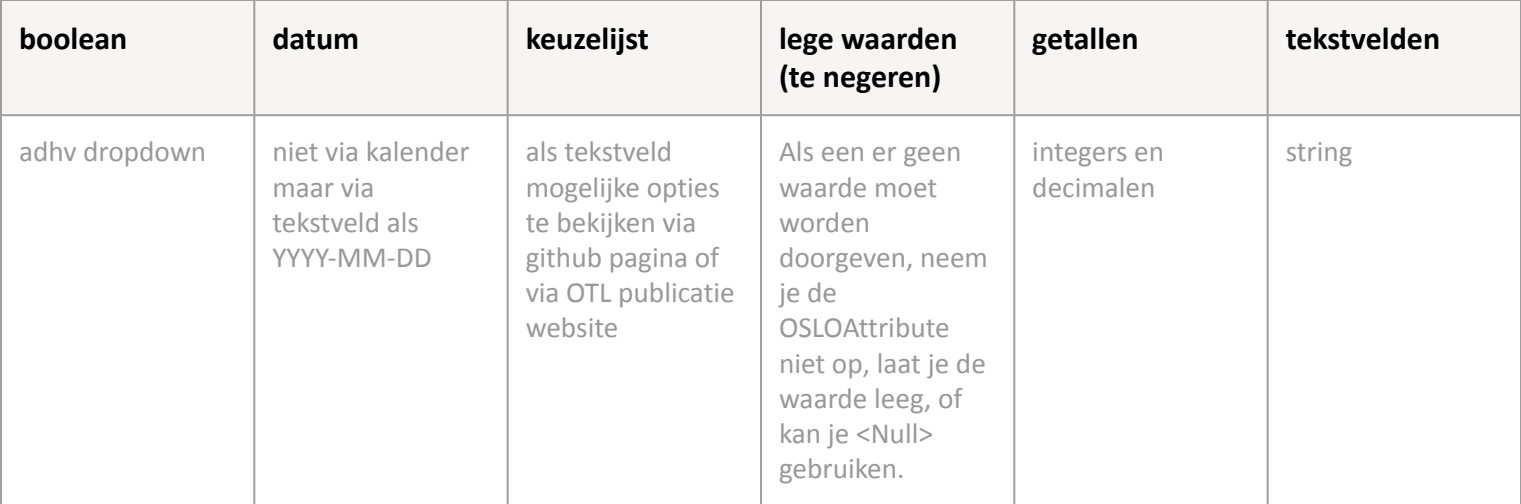

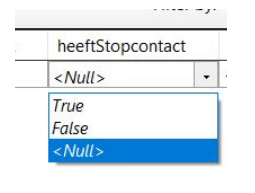

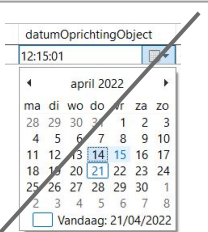

kleur  $\langle Null \rangle$ 

### Keuzelijstopties

## **Via OTL web publicatie**<br>https://wegenenverkeer.data.vlaanderen.be/

#### **WV** lichtmast

#### **Beschrijving**

Paal voorzien van armen voor het bevestigen van wegverlichtingstoestellen. Omvat het deurtje, klemmenblok, montagekastje, de bevestigingsmaterialen (bv. voetplaten) en fundering of verankeringsmassief. Gebruik Lichtmast voor de bevestiging van andere toestellen dan wegverlichting. Subklasse van

#### Lichtmast

#### Eigenschappen

Voor deze entiteit zijn de volgende eigenschappen gedefinieerd: aantal armen, armlengte, bevestiging, bevestiging toestellen

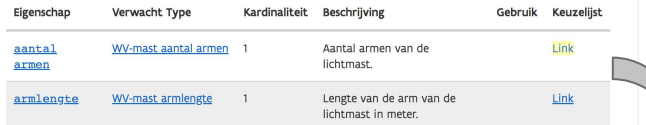

#### Conceptscheme: KlWyLichtmastAantArmen < https://wegenenverkeer.data.vlaanderen.be/id/conceptscheme/KlWvLichtmastAantArmen

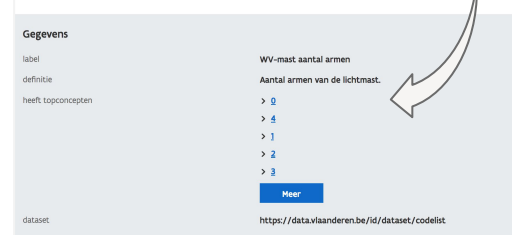

### https://wegenenverkeer.data.vlaanderen.be/ **OF Github pagina: keuzelijsten als ttl-files**

https://github.com/Informatievlaanderen/ OSLOthema-wegenenverkeer/tree/master/codelijsten

#### □ Informatievlaanderen / OSLOthema-wegenenverkeer Public

<> Code << | <> Code << | <> << | {1} Pull requests << < < | Actions </ Fi Projects <a>
<</>
Fights </>
</>
Code </>
</>
</>
C Insights </

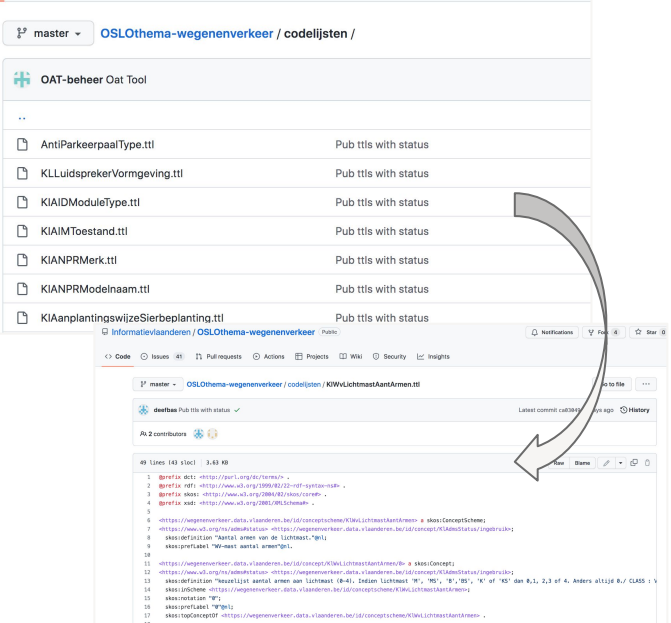

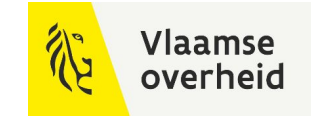

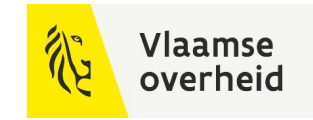

## SDF aanmaken

**Overzicht**

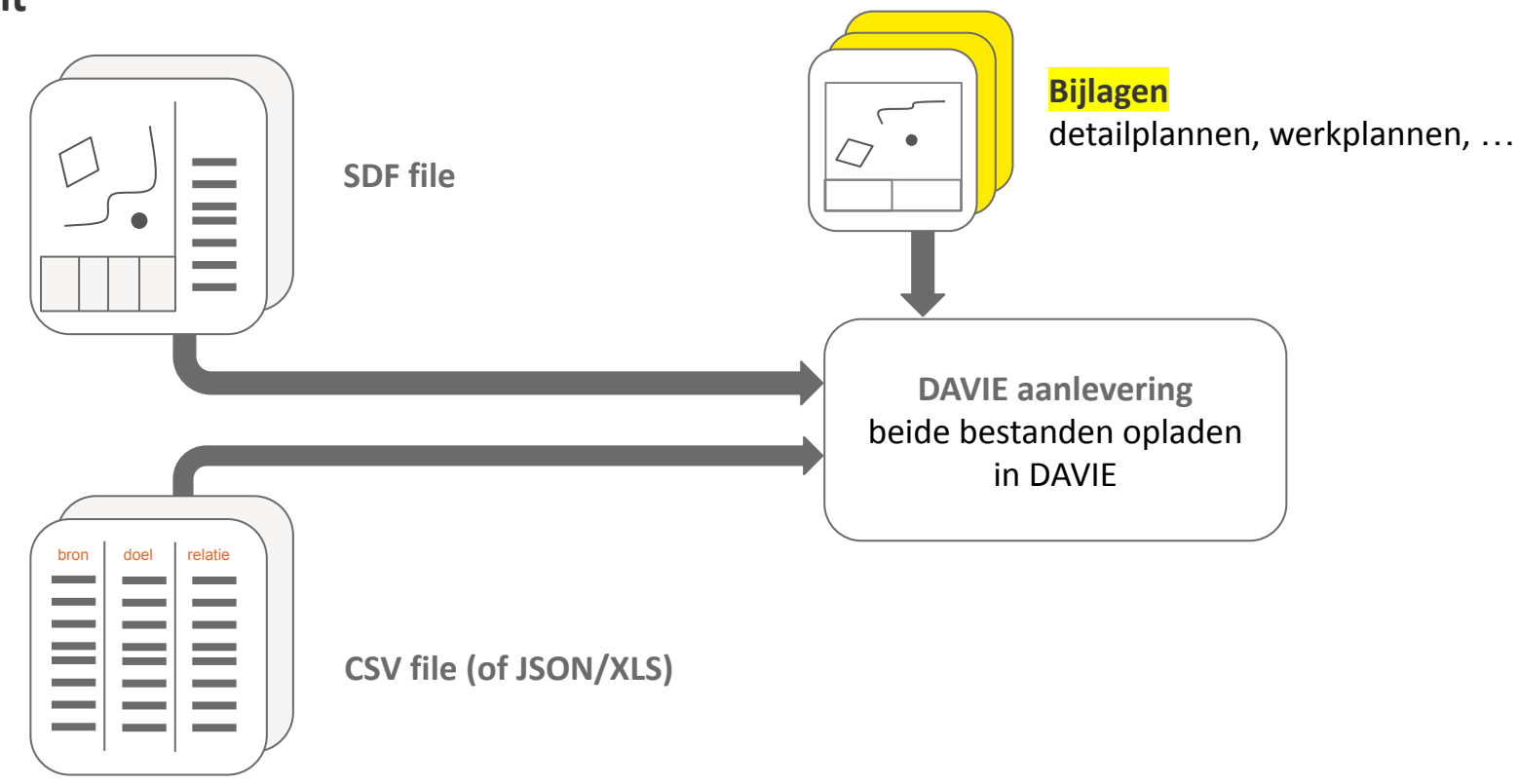

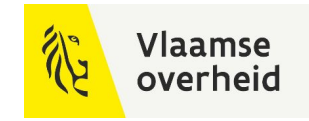

## Aanvullende geometrie

#### **werkplan, detailplan, ..**

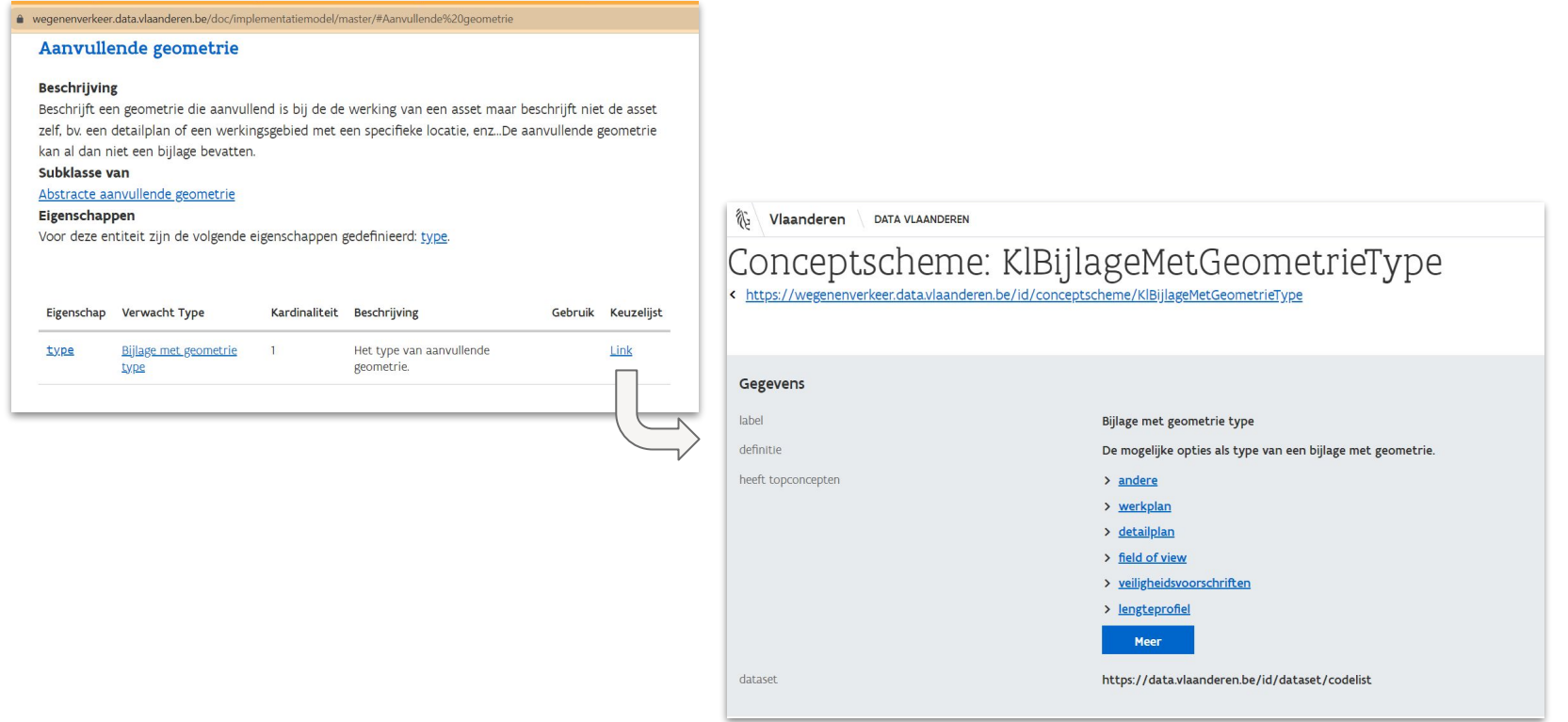

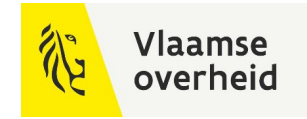

## Aanvullende geometrie

#### **Heeft aanvullende geometrie relatie**

## - … - ….. - .. **Beschermbuis**

*HeeftAanvullendeGeometrie*

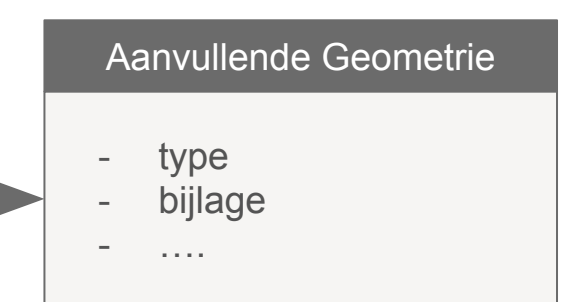

**geometrie** die aanvullend is bij de de werking van een asset maar beschrijft niet de asset zelf

#### **voorbeeld**

- een detailplan
- een werkingsgebied met een specifieke locatie

In het geval de aanvullende geometrie van het type detailplan is, zal deze via de attributen een link vormen naar het desbetreffende plan in bijlage.

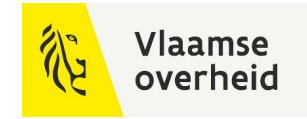

## Aanvullende geometrie

#### **Heeft aanvullende geometrie relatie**

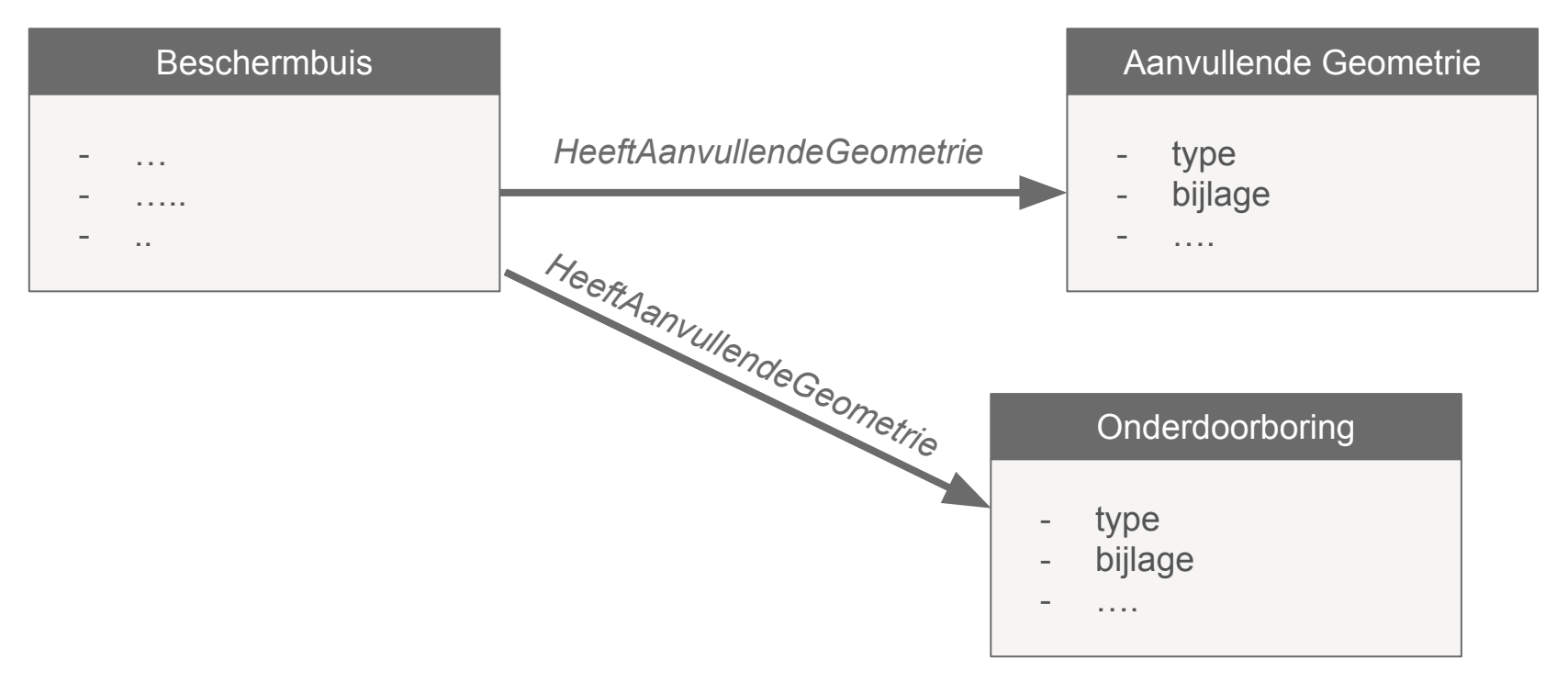

*Onvolledig extract van het model, ter illustratie. Volledige model zie: wegenenverkeer.data.vlaanderen.be*

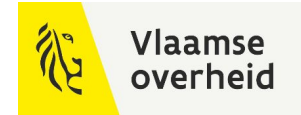

## Voorbeeld werkplan / extraplan

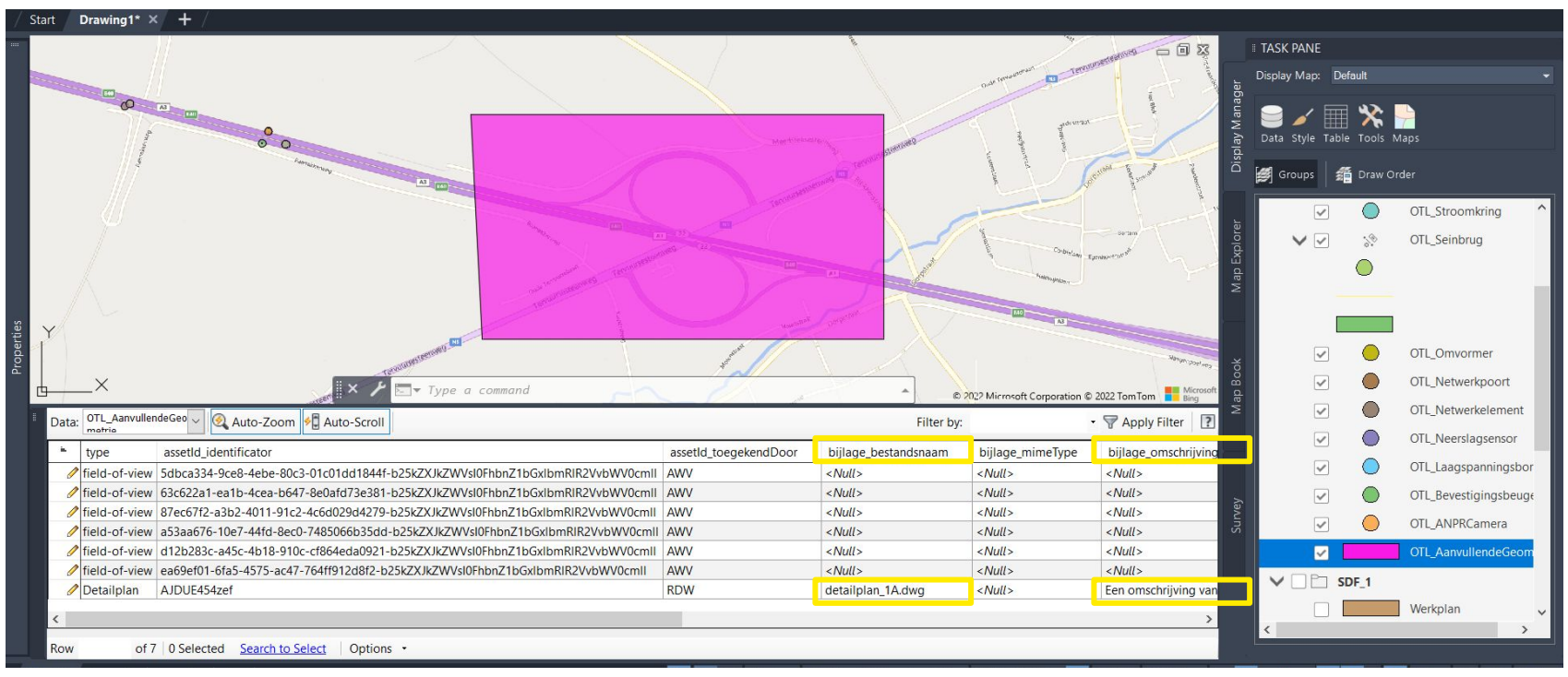

Alle assets getoond op dit plan worden gelinkt via **HeeftAanvullendeGeometrie Relatie**

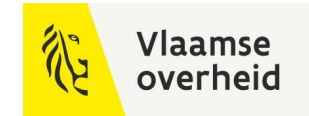

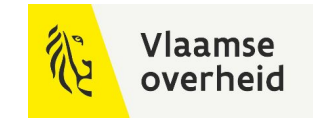

## SDF aanmaken

**Overzicht**

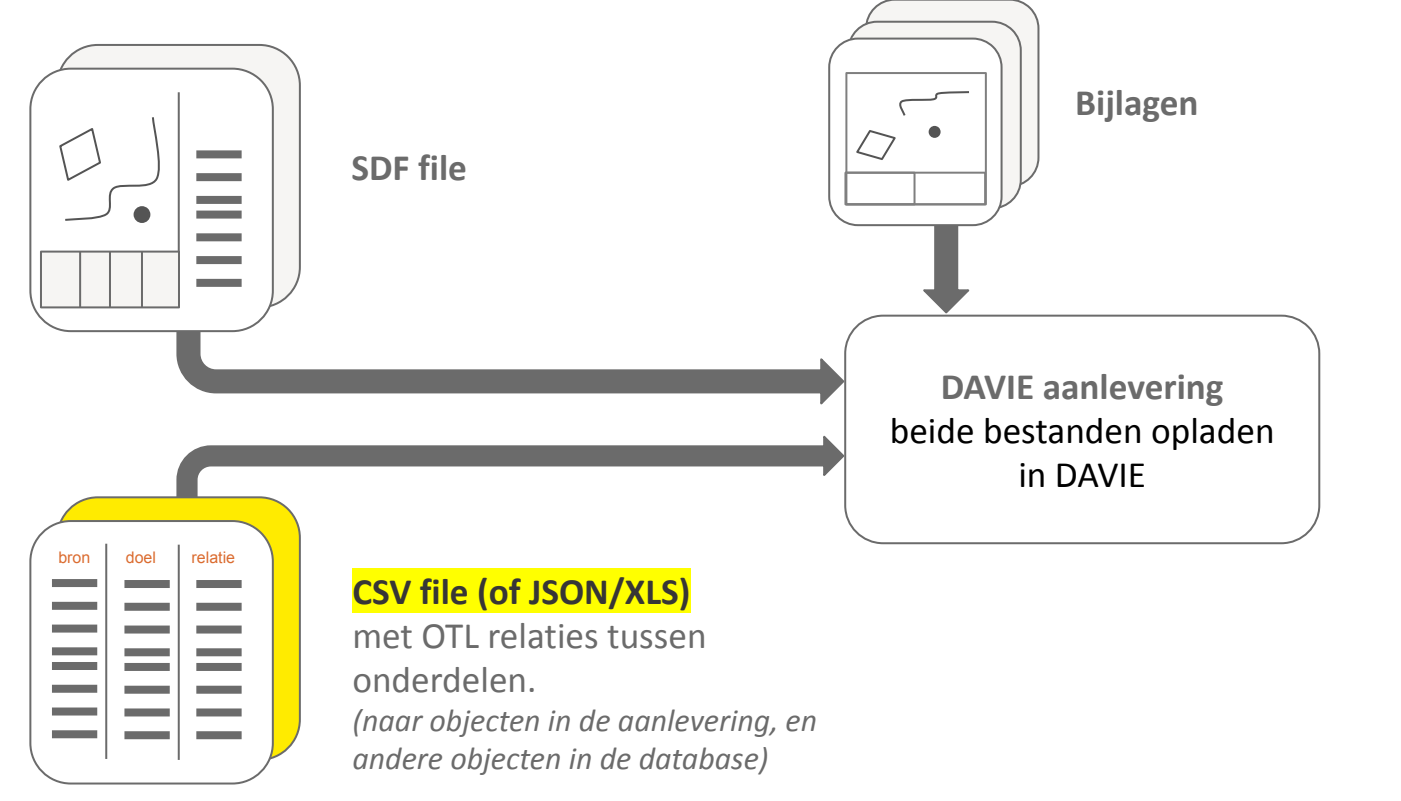

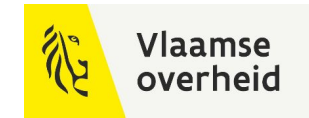

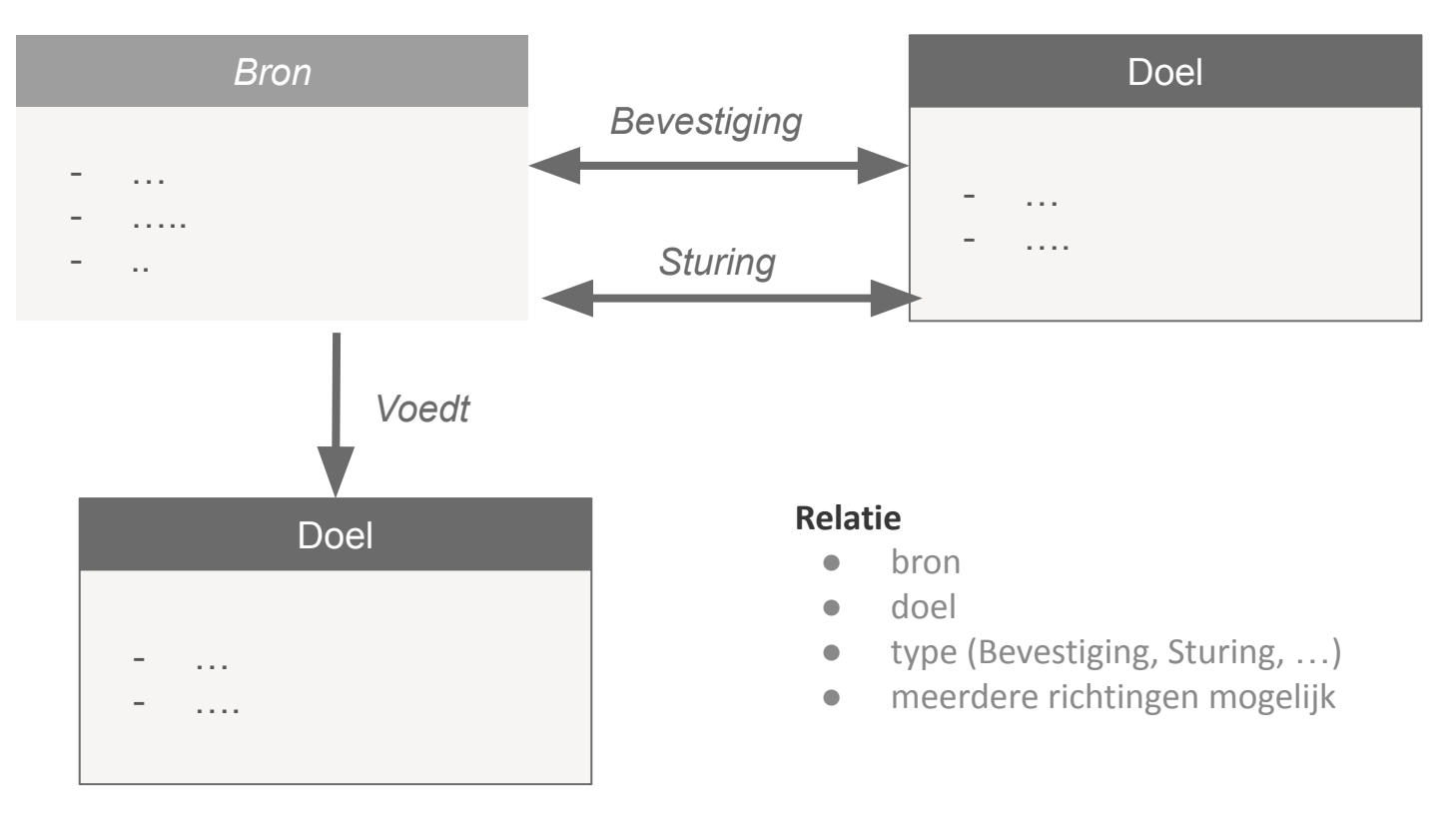

*Onvolledig extract van het model, ter illustratie. Volledige model zie: wegenenverkeer.data.vlaanderen.be*

#### **Voorbeeld van aangemaakte relaties tussen OTL onderdelen**

- CSV, Excel, JSON
- Op OTL AssetId's (niet feature IDs)
- isActief gebruiken om bestaande relatie te verwijderen

#### **OTL Bevestiging**

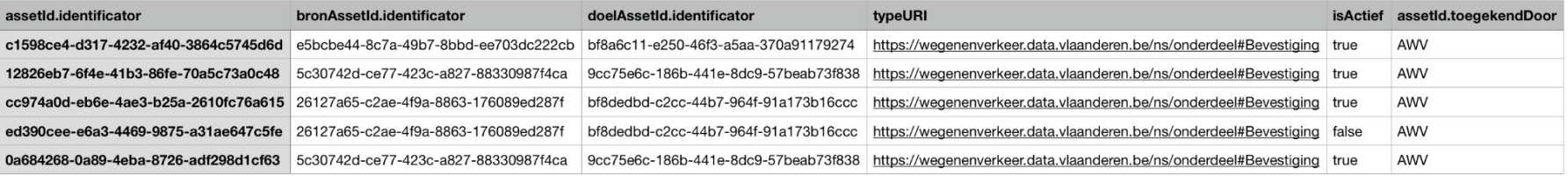

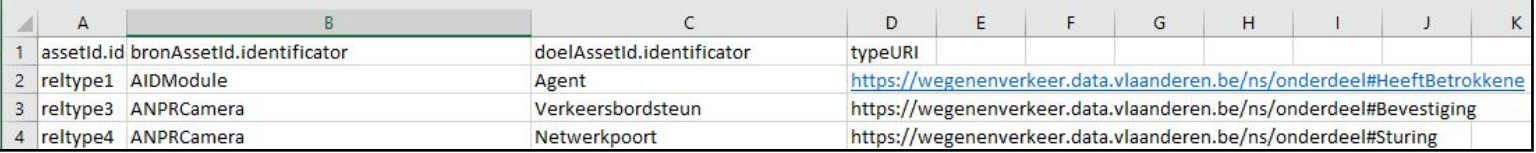

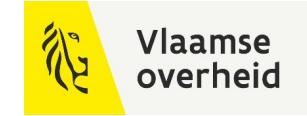

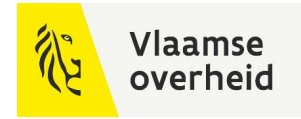

#### **Beschikbare hulpmiddelen**

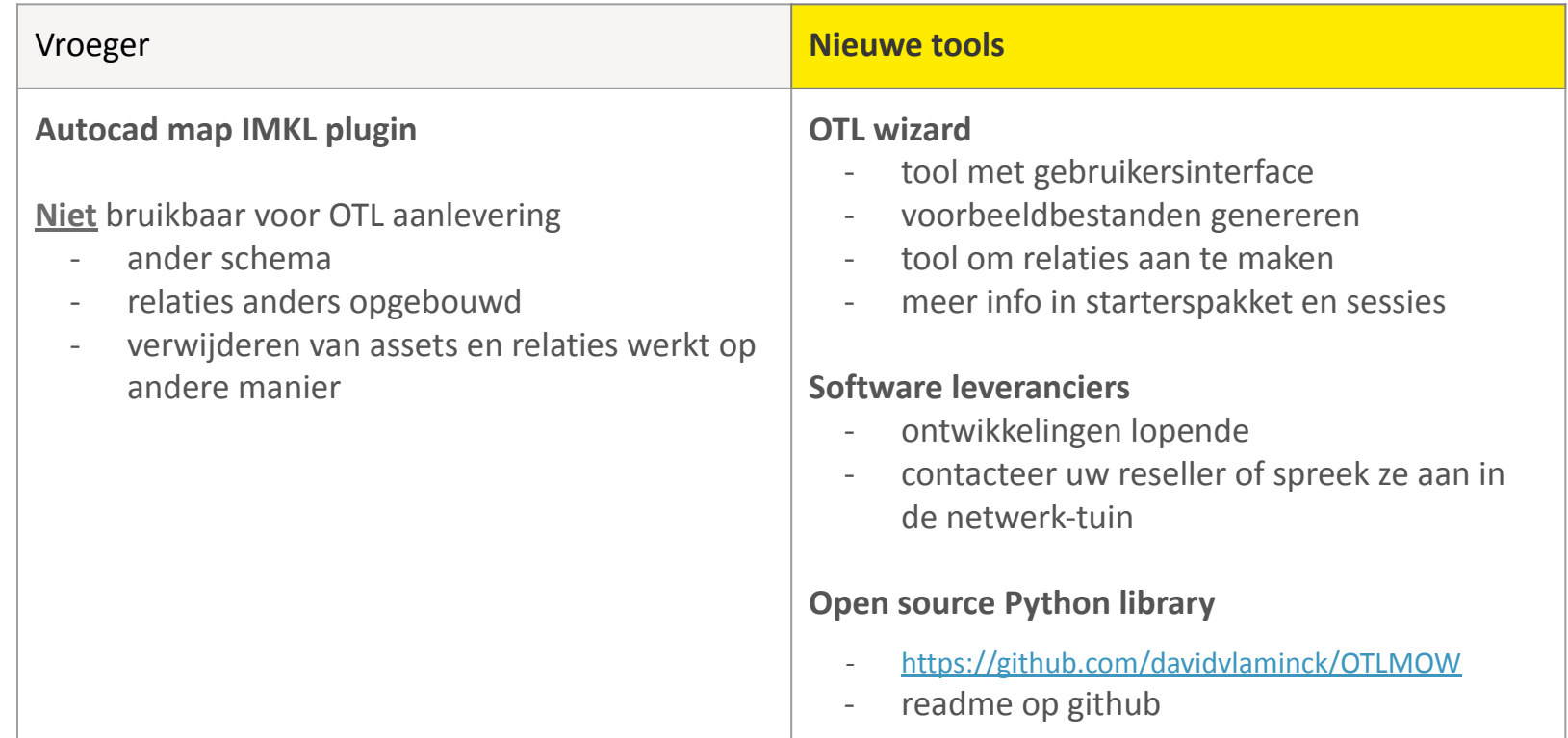

### Vlaamse overheid

### OTL relaties

#### **Screenshot OTL wizard**

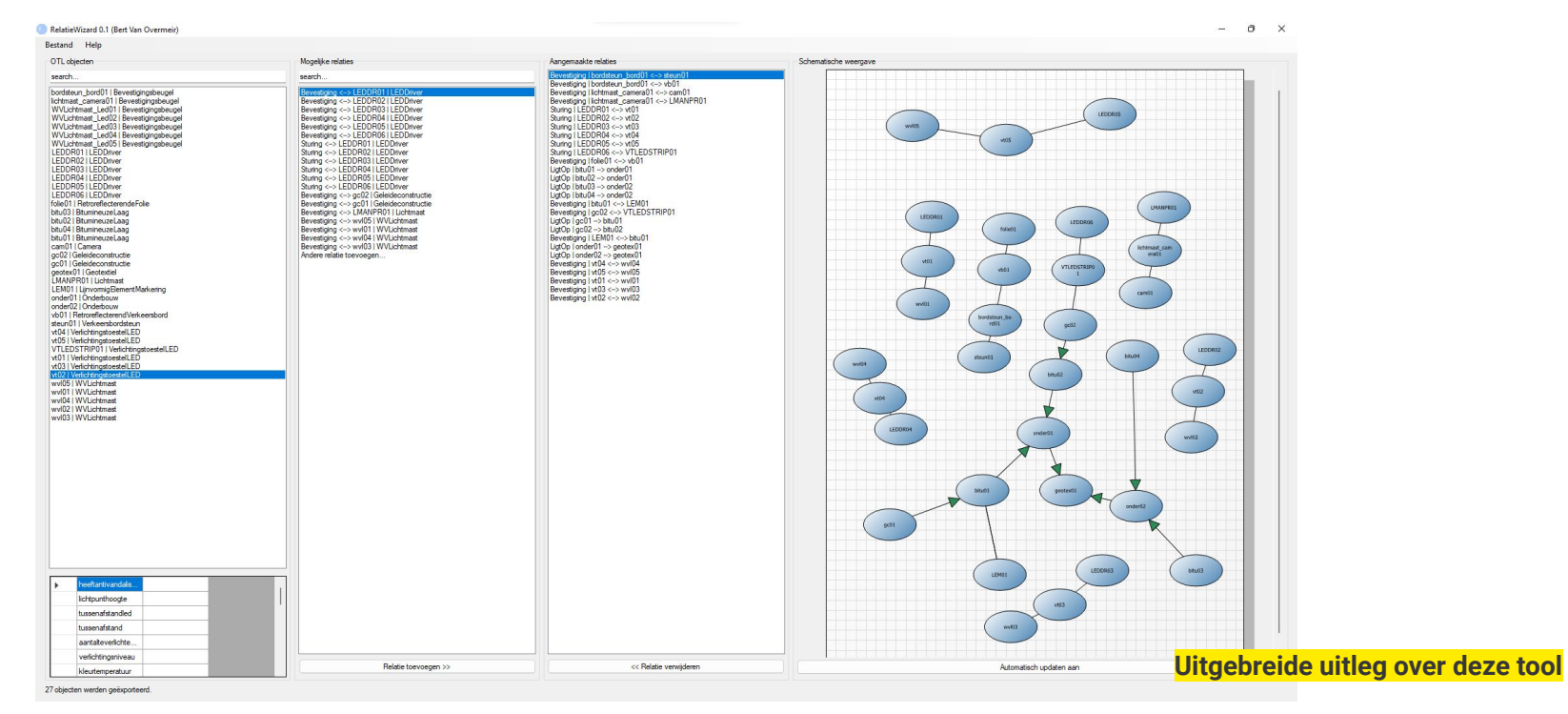

**zie Starterspakket**

## SDF aanmaken

#### **Overzicht**

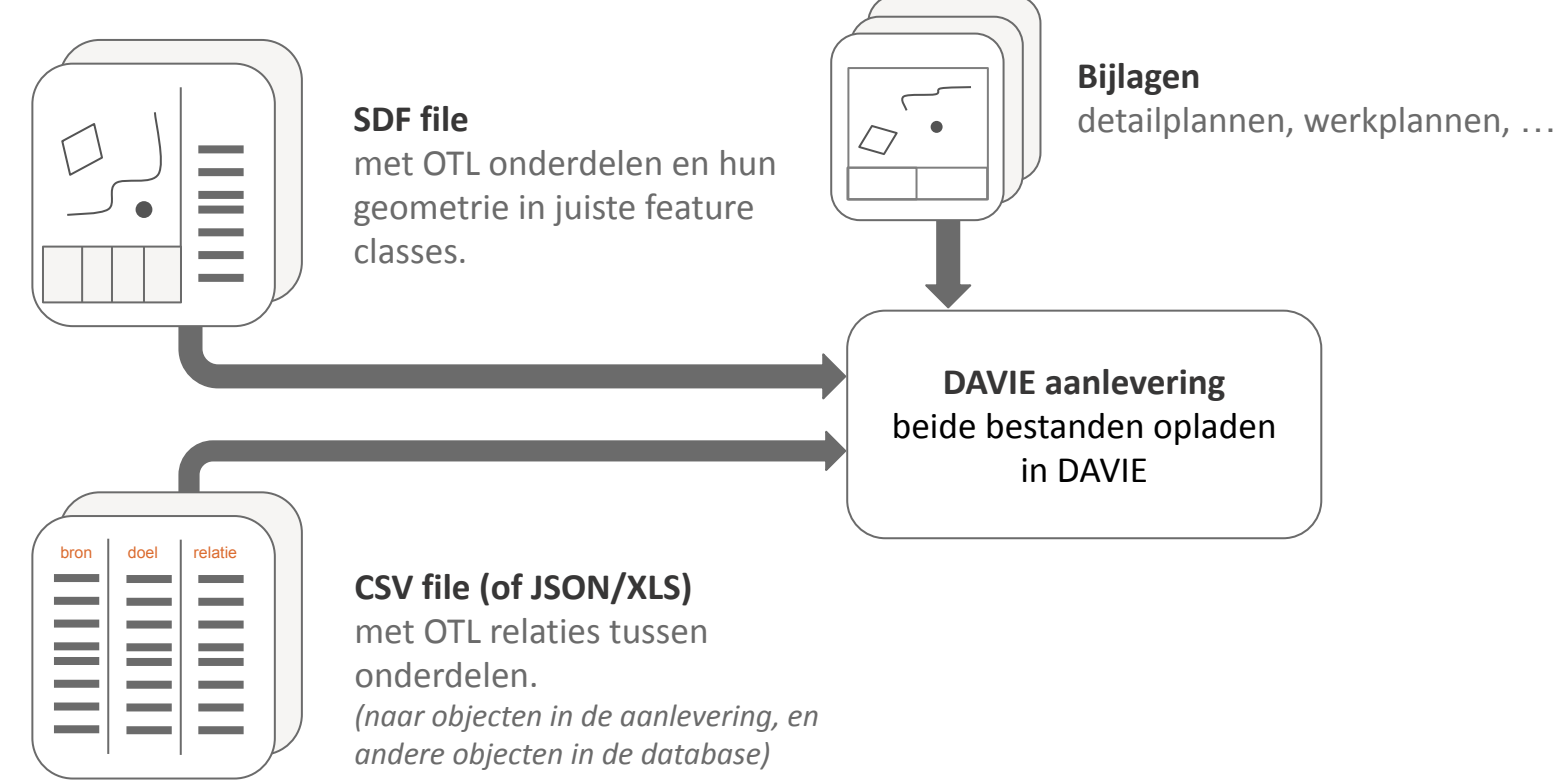

**Vlaamse** overheid

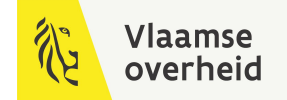

### Technische specificaties  $+$ Ondersteuning voor OTL via SDF

**Aanvragen via: TeamBim@verzendlijst.wegenenverkeer.be**

### Stap voor stap uitleg

**wegenenverkeer.be/zakelijk/bim/webinars-presentaties**

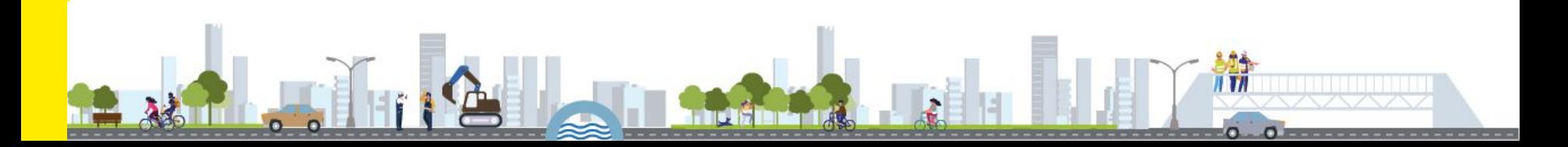

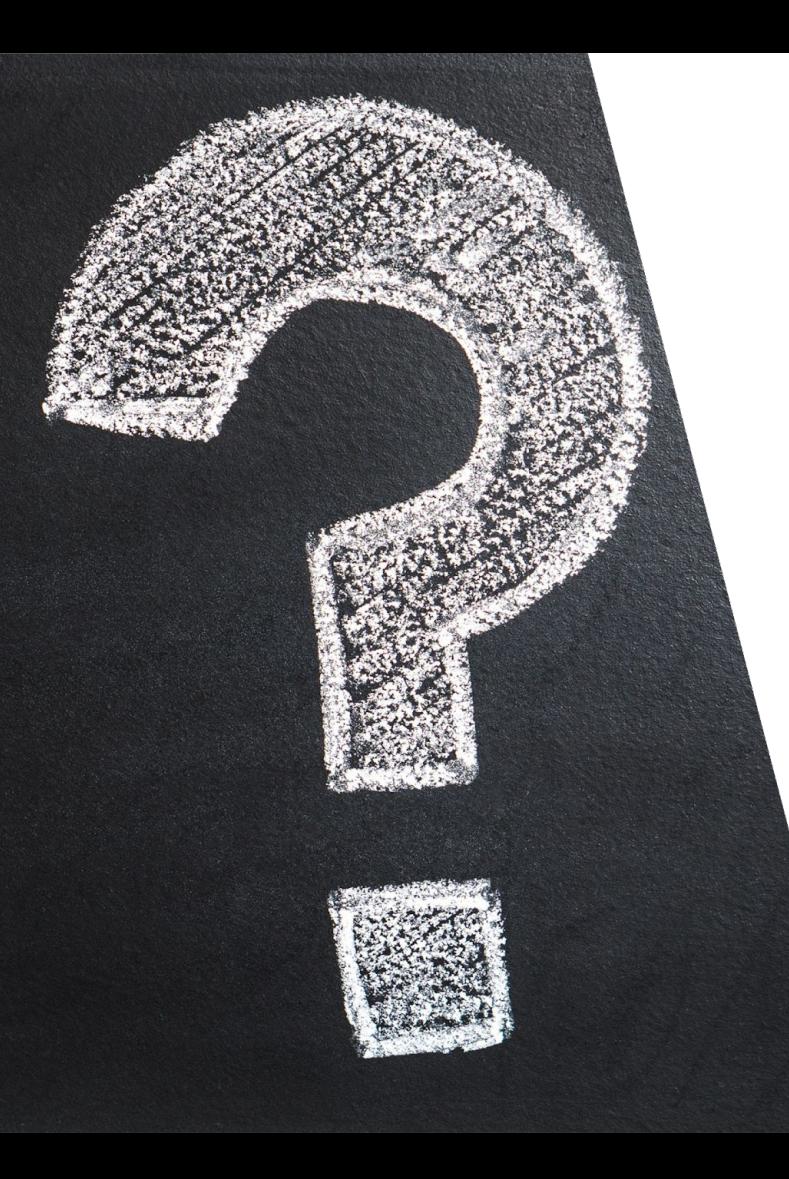

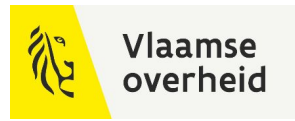

# Vragen?

 $\sum_{i=1}^{n}$